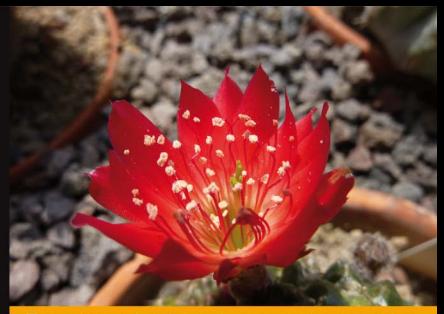

#### **Facebook Graph API**

Tworzenie rozbudowanych rozwiązań we Flashu

#### Graph API - Lubie to!

- Jak wykorzystać potencjał 500 milionów użytkowników?
- lak zarejestrować własną aplikację na Facel
- Jakie możliwości kryje ActionScript 3 SDK for Facebook Platform?

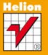

**Michael James Williams** 

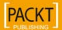

# helion. $p\not\!\!\!\downarrow$

### Idź do

- [Spis treści](#page-2-0)
- [Przykładowy rozdział](#page-8-0)
- [Skorowidz](#page-45-0)

### Katalog książek

- [Katalog online](http://helion.pl/page354U~katalog.htm)
- [Zamów drukowany](http://helion.pl/zamow_katalog.htm) katalog

### Twój koszyk

[• Dodaj do koszyka](http://helion.pl/add354U~facgra)

### Cennik i informacje

- [Zamów informacje](http://helion.pl/page354U~emaile.cgi) o nowościach
- [Zamów cennik](http://helion.pl/page354U~cennik.htm)

### Czytelnia

[• Fragmenty książek](http://helion.pl/page354U~online.htm) online

### **X** Kontakt

Helion SA ul. Kościuszki 1c 44-100 Gliwice tel. 32 230 98 63 [e-mail: helion@helion.pl](mailto:helion@helion.pl) © Helion 1991–2011

### Facebook Graph API. Tworzenie rozbudowanych rozwiązań we Flashu

Autor: Michael James Williams Tłumaczenie: Łukasz Schmidt ISBN: 978-83-246-3381-4 Tytuł oryginału: [Facebook Graph API Development with Flash](http://www.amazon.com/exec/obidos/ASIN/184969074X/helion-20) Format: 170×230, stron: 288

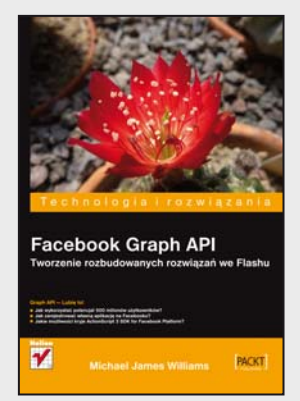

#### **Graph API – Lubię to!**

- Jak wykorzystać potencjał 500 milionów użytkowników?
- Jak zarejestrować własną aplikację na Facebooku?
- Jakie możliwości kryje ActionScript 3SDK for Facebook Platform?

Ponad 500 milionów użytkowników, spędzających 700 000 000 000 minut miesięcznie na jednej witrynie. O czym mowa? O serwisie Facebook! Jego potencjał doceniła niejedna firma. Zastanawiasz się, jak dołączyć do tego grona? Jak zdobyć popularność, fanów i być może zarobić? Uwierz, że to nic trudnego! Facebook udostępnia bogate API, dzięki któremu bez problemu zintegrujesz się z witryną facebook.com.

W tej książce wiedza jest na wyciągnięcie ręki. W trakcie lektury nauczysz się korzystać z dostarczonych funkcji przy użyciu ActionScript 3 SDK for Facebook Platform. Dowiesz się, jak zarejestrować swoją aplikację, uwierzytelniać użytkowników oraz żądać uprawnień rozszerzonych. Ponadto zobaczysz, jak korzystać z wyszukiwarki, wykrywać błędy oraz publikować wiadomości na tym portalu społecznościowym. Książka ta jest idealną pozycją dla każdego fana Facebooka posiadającego zacięcie programistyczne. Sprawdzi się także doskonale w rękach profesjonalistów chcących stworzyć nowe narzędzia lub gry dla portalu Facebook. Polub to!

- Zalety i wady Facebooka
- Wybór hostingu WWW
- Dostęp do Graph API poprzez przeglądarkę
- Pobieranie informacji ze strony za pomocą ActionScript 3
- Rejestracja aplikacji na Facebooku
- Uwierzytelnianie za pomocą ActionScript 3
- Uzyskiwanie rozszerzonych uprawnień
- Pobieranie i stronicowanie wyników
- Wykorzystanie wyszukiwarki
- Pisanie w feedzie użytkownika
- Publikowanie sformatowanych postów
- Dodawanie i usuwanie oznaczenia "Lubię to!"
- Obsługa notatek i wydarzeń
- Tworzenie stron, grup, aplikacji i wideo
- Język FQL

#### **Dotrzyj do milionów użytkowników serwisu Facebook!**

## Spis treści

<span id="page-2-0"></span>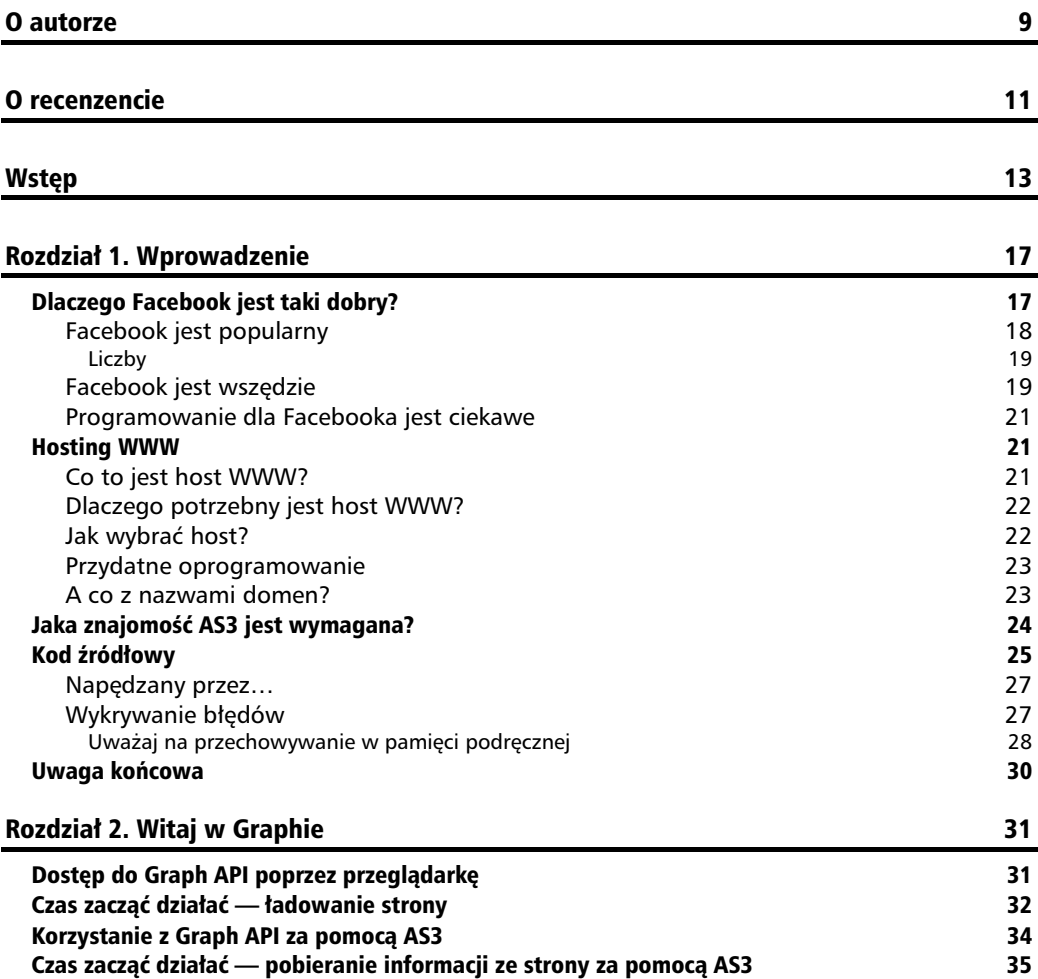

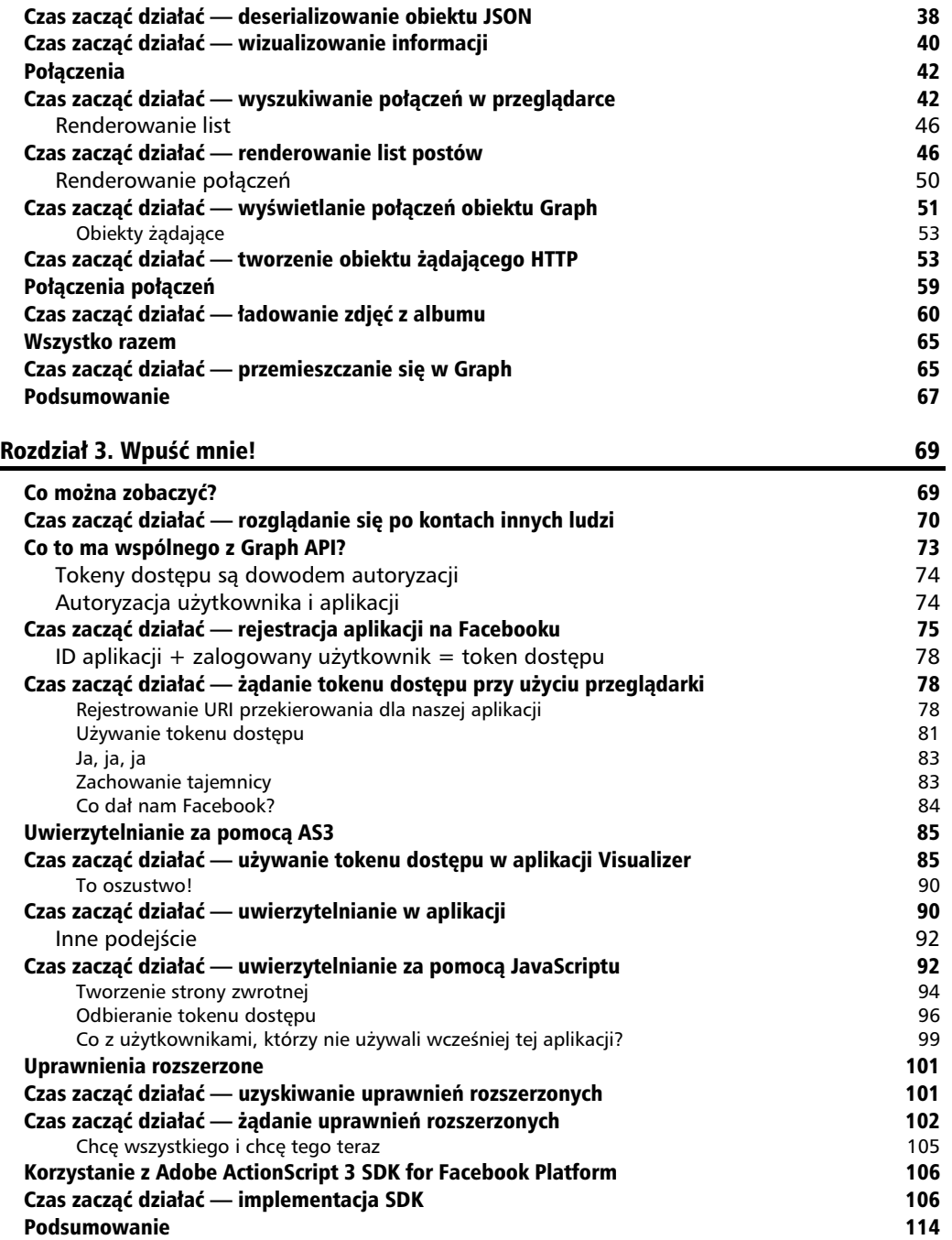

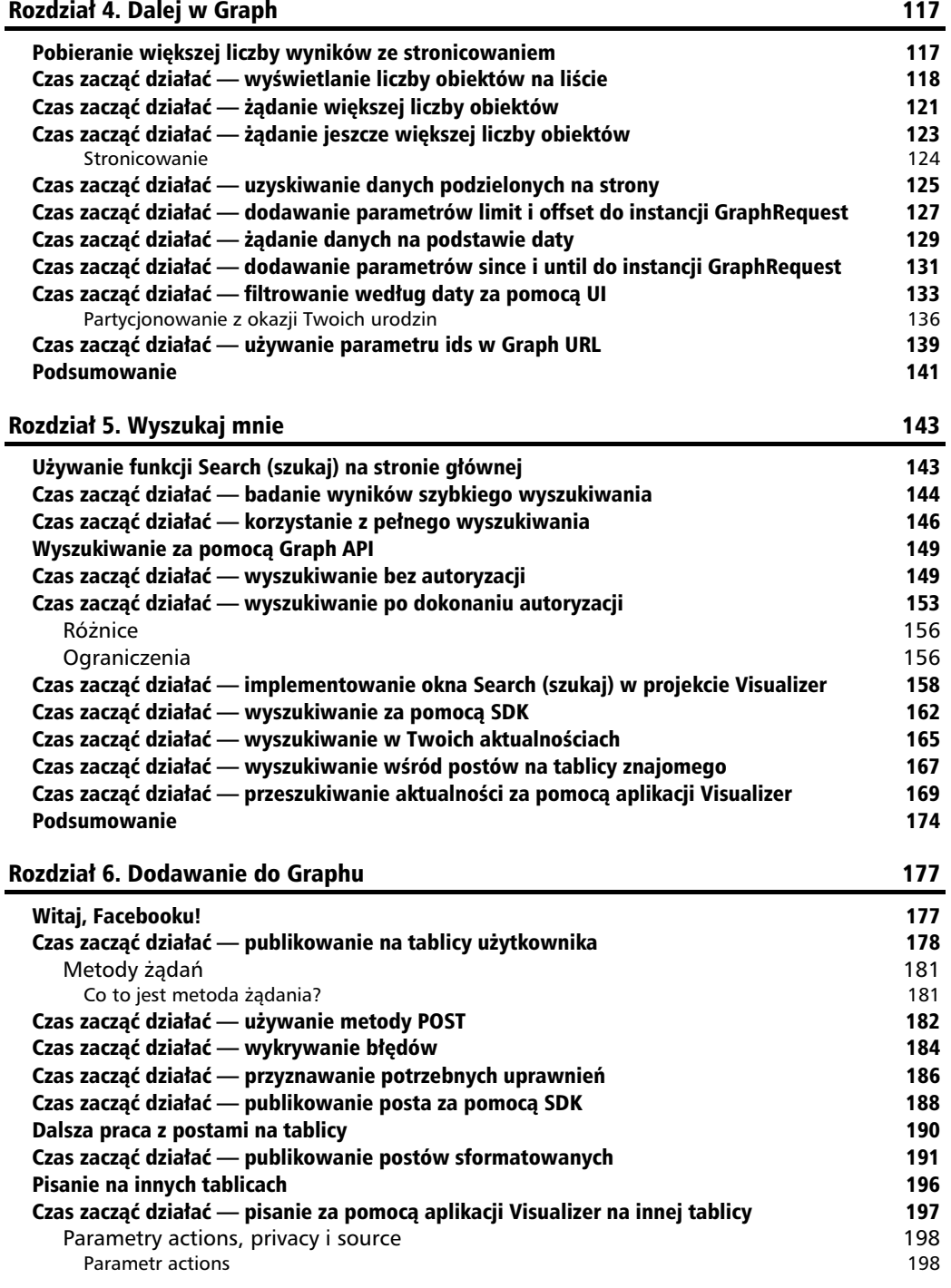

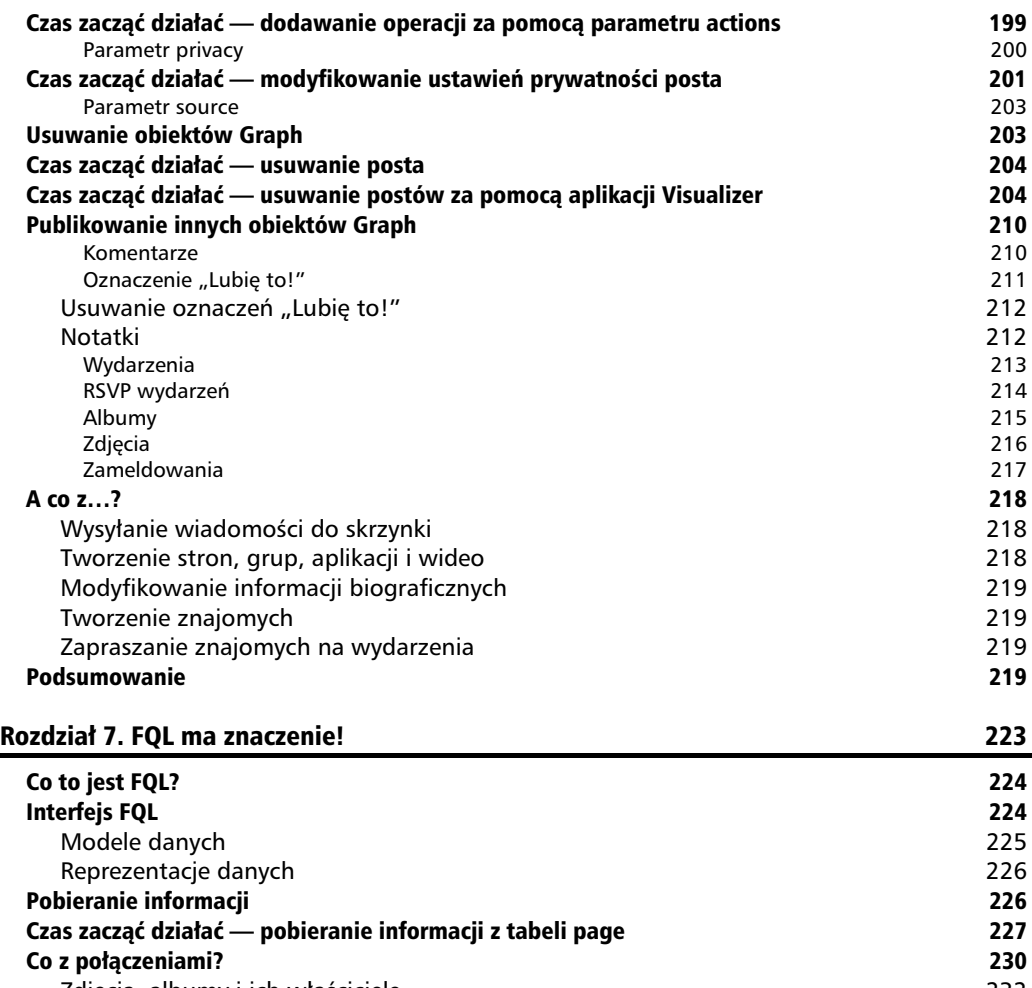

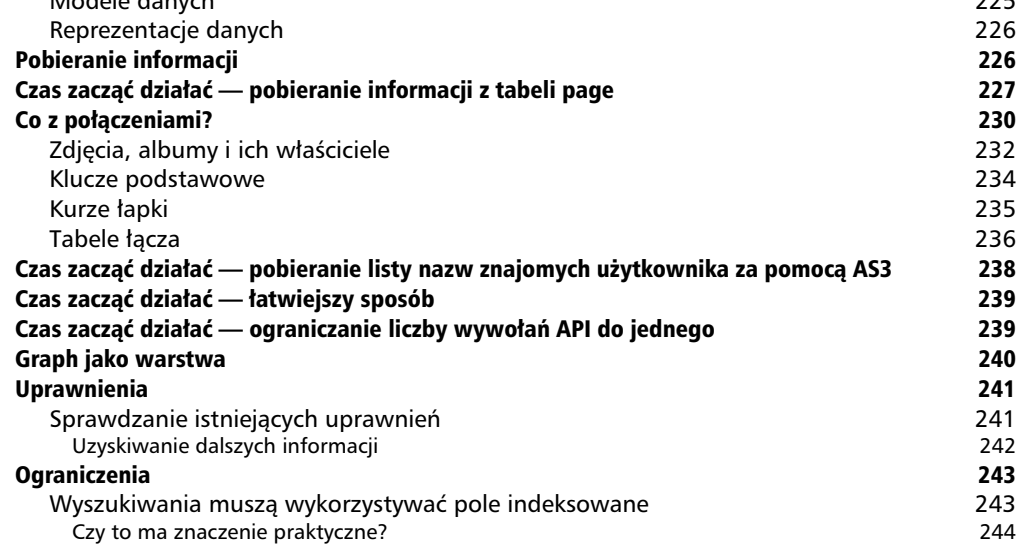

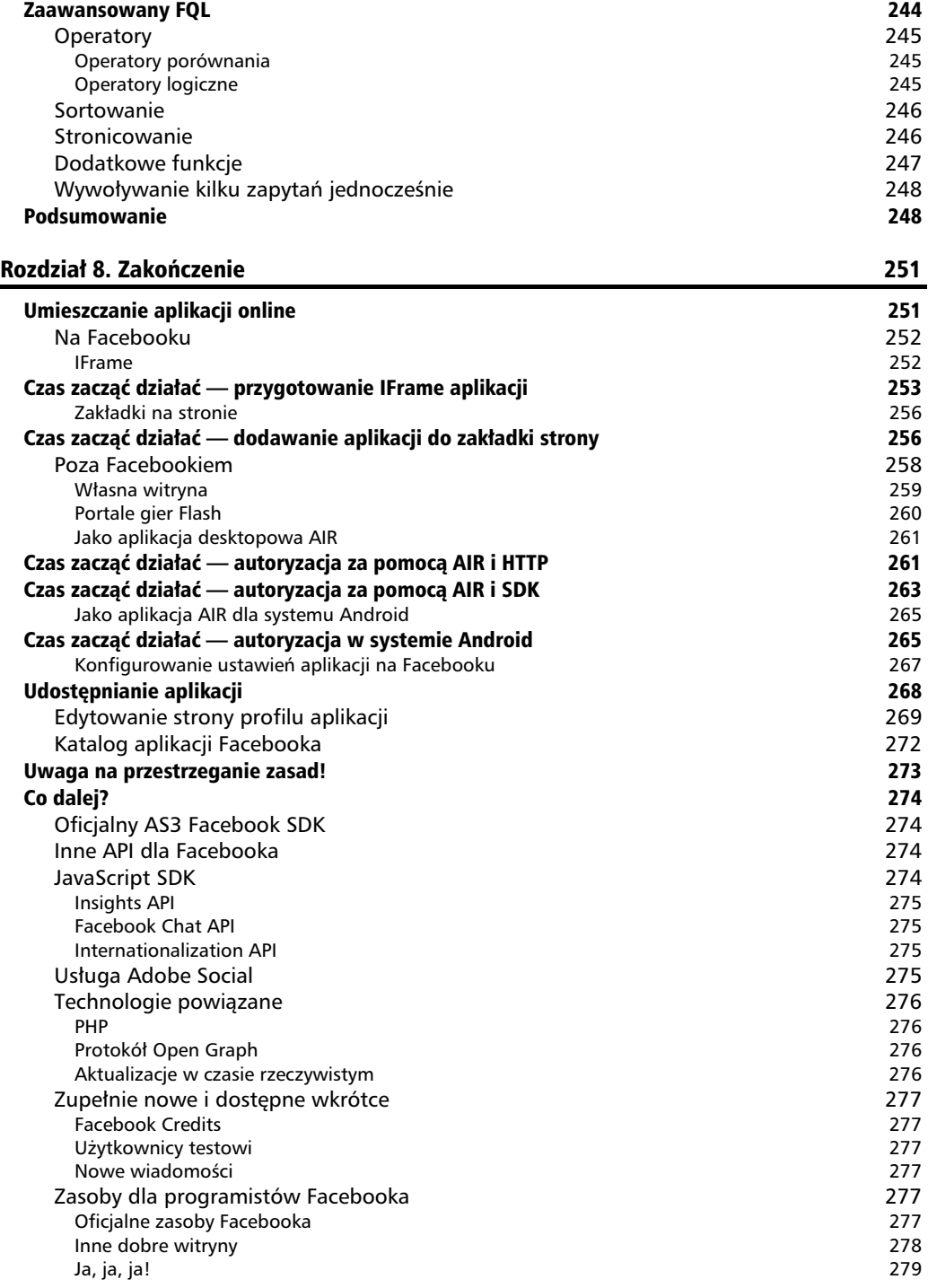

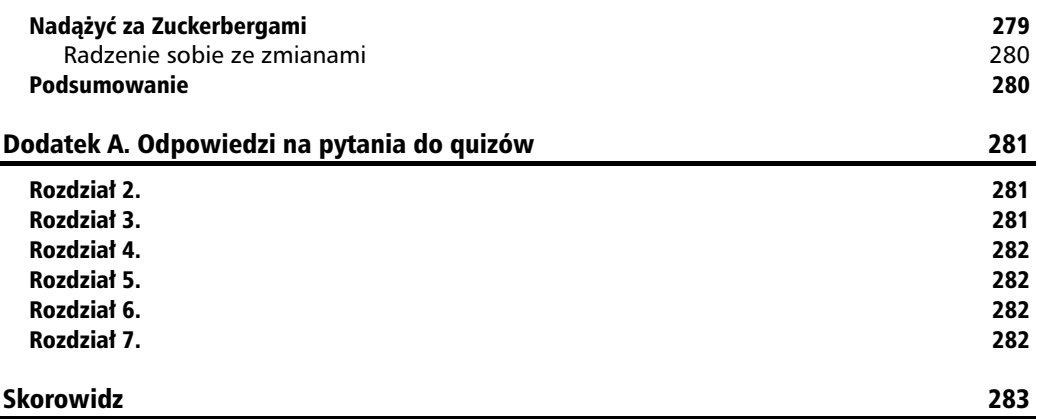

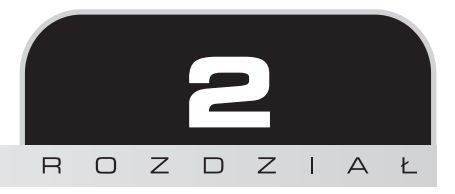

## <span id="page-8-0"></span>Witaj w Graphie

*Facebook przechowuje ogromn ilo- informacji o ludziach, firmach, wydarzeniach, a take albumy ze zdjciami i wiele innych. W nim znajdziesz take informacje, w jaki sposób s one poczone: kto jest wa-cicielem kadego* z albumów, kto jest na zdjęciu, która firma organizuje każde wydarzenie.

Przez cztery lata dostęp do wszystkich tych informacji uzyskiwano za pomocą rozbudowanego API, który w miare dodawania do niego nowych funkcji stawał się coraz bardziej złożony. W kwietniu 2010 Facebook uruchomił **Graph API**, który znacznie uprościł dostep do wszelkich danych.

W tym rozdziale:

- Poznasz Facebook Graph.
- Dowiesz się, czym jest Graph API i jaką strukturę nadaje wszystkim danym na Facebooku.
- Uzyskasz dostęp do publicznych danych Graphu za pomocą AS3 i Graph API.

Zaczynamy.

### Dostęp do Graph API poprzez przeglądarkę

Przejdziemy od razu do rzeczy — zobaczymy, jak Graph API prezentuje informacje ze strony publicznej.

Każdy użytkownik Facebooka ma własny profil osobisty, który możesz zobaczyć po zalogowaniu się na Facebook i kliknięciu łącza *Profile (Profil*) na pasku nawigacji na górze witryny. Profile publiczne wyglądają podobnie, ale są zaprojektowane jako sposób zaistnienia na Facebooku dla przedsiębiorstw, zespołów muzycznych, produktów, organizacji i osób publicznych.

Oznacza to, że wielu ludzi ma zarówno profil osobisty, jak i publiczny. Przykładowo Mark Zuckerberg twórca Facebooka — ma profil osobisty pod adresem http://www.facebook.com/zuck oraz profil publiczny pod adresem *http://www.facebook.com/markzuckerberg*. W ten sposób może używać profilu osobistego do kontaktów ze znajomymi i rodzin, a publicznego — dla fanów i innych zwolenników.

Istnieje jeszcze jeden rodzaj strony: strona społecznościowa. Strony tego rodzaju są bardzo podobne do profili osobistych, jednak nie dotyczą osób, tylko innych bytów, takich jak interesujące zagadnienia, doświadczenia i szczytne sprawy. Takie strony automatycznie pobierają informacje z Wikipedii na dany temat, jeśli to potrzebne, oraz przekazują na żywo wszelkie posty na tablicy na dany temat.

Wszystko to może wydawać się nieco zagmatwane, jednak nie powinieneś się przejmować — kiedy zaczniesz korzystać z różnego rodzaju stron, wszystko stanie się jasne.

### Czas zacząć działać — ładowanie strony

W przeglądarce przejdź do adresu *http://www.facebook.com/PacktPub*, aby załadować stronę Packt Publishing na Facebooku. Zobaczysz listę najnowszych postów na tablicy, zakładke *Info* oraz albumy ze zdjęciami (zawierają głównie okładki książek), a także zdjęcie profilowe oraz listę fanów i łączy (patrz rysunek na następnej stronie).

Tak właśnie użytkownicy witryny widzą zawarte w niej informacje. W jaki sposób "zobaczy" je nasz kod? Możemy sprawdzić, jak Graph API odtwarza zawartość strony Packt Publishing; wystarczy wpisać w przeglądarce adres *https://graph.facebook.com/PacktPub*. Adres ten to Graph URL — zauważ, że to ten sam adres, co adres samej strony, ale z bezpiecznym połączeniem https oraz poddomeną *graph* zamiast WWW.

Zobaczysz informacje zaprezentowane w następujący sposób:

```
{
    "id": "204603129458",
    "name": "Packt Publishing",
    "picture": "http://profile.ak.fbcdn.net/hprofile-ak-snc4/hs302.ash1/2327
→ 4 204603129458 7460 s.jpg",
    "link": "http://www.facebook.com/PacktPub",
    "category": "Products_other",
    "username": "PacktPub",
    "company_overview": "Packt is a modern, IT focused book publisher,
 -
specializing in producing cutting-edge books for communities of developers,
 -
administrators, and newbies alike.\n\nPackt published its first book,
 -
Mastering phpMyAdmin for MySQL Management in April 2004.",
    "fan_count": 412
}
```
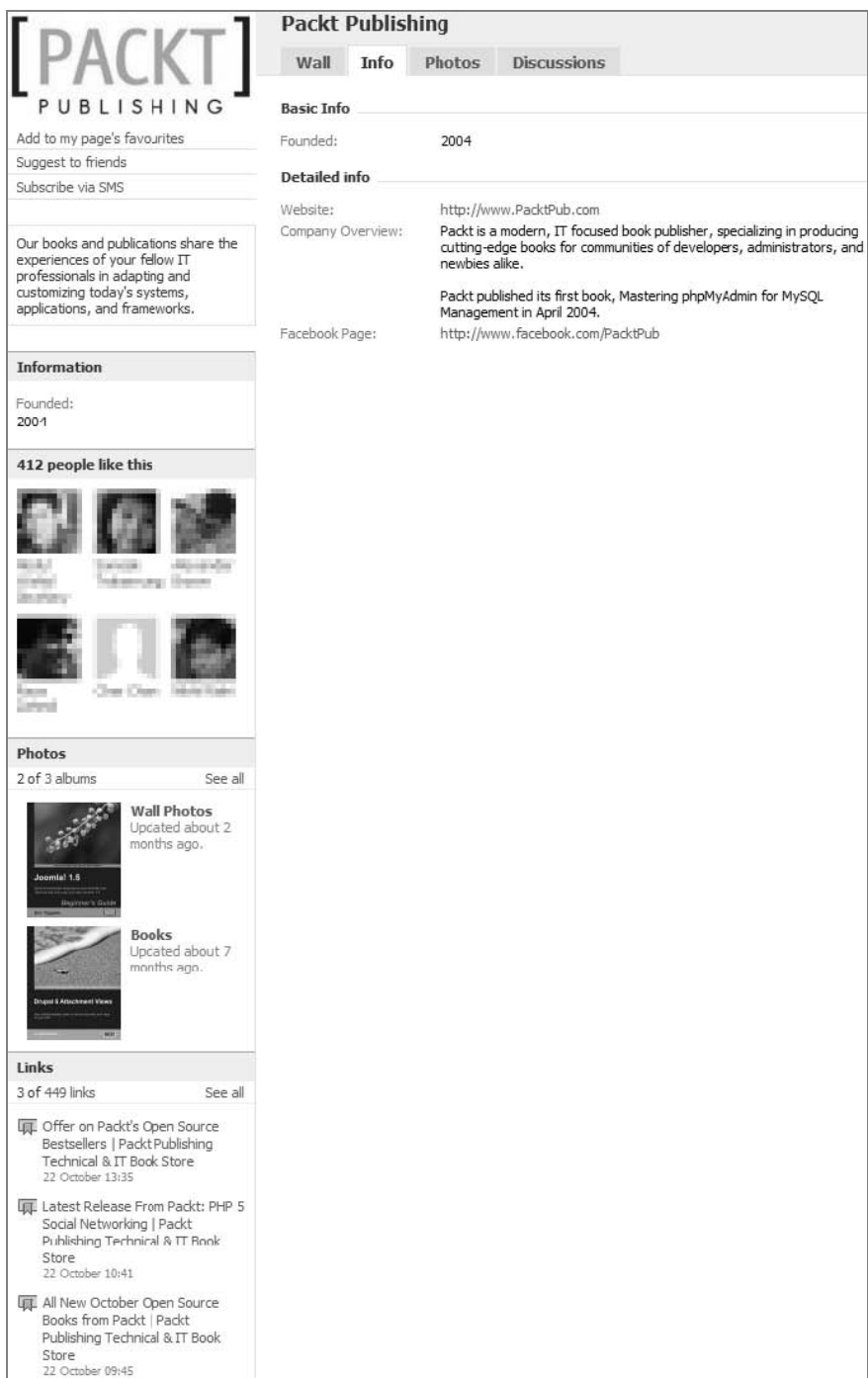

#### Co się zdarzyło?

Pobrałeś reprezentację strony Packt Publishing w Graph API do swojej przeglądarki.

Graph API został zaprojektowany tak, aby latwo było go poznać — jest sam dla siebie dokumentacją — udało się osiągnąć ten efekt. Jasne jest, że powyższe dane to lista pól i ich wartości.

Jednym polem, którego znaczenie może nie być jasne, jest id. To numer, którego Facebook używa wewnetrznie do wskazywania strony. Oznacza to, że strona ma dwa numery ID: numeryczny przypisywany automatycznie przez Facebook oraz alfanumeryczny wybierany przez waciciela strony. Te dwa ID są dla siebie odpowiednikami: jeśli wpiszesz w przeglądarce https://graph. *facebook.com/204603129458*, zobaczysz dokadnie te same dane, co dla *https://graph.facebook. com/PacktPub*.

#### **Do przećwiczenia — oglądanie innych obiektów**

Oczywiście, strona Packt Publishing nie jest jedyną stroną, którą możesz obejrzeć za pomocą Graph API w przeglądarce. Wyszukaj inne strony na Facebooku, następnie za pomocą formatu *https://graph.facebook.com/id* obejrzyj ich reprezentacje w Graph API. Czy zawierają wiecej informacji, czy mniej?

Następnie przejdź do innych obiektów Facebooka: profili osobistych, wydarzeń, grup. Dla profili osobistych ID może być alfanumeryczny (jeśli osoba zarejestrowała własną nazwę użytkownika Facebooka pod adresem *http://www.facebook.com/username/*), ale najcześciej ID bedzie numeryczny — przydzielony automatycznie przez Facebook w chwili rejestracji użytkownika.

Dla niektórych typów obiektów (np. albumów zdjeć) wartości ID nie bedzie można łatwo odczytać z adresu URL na witrynie Facebooka. Takimi przypadkami zajmiemy się dalej w tym rozdziale.

Czasem otrzymasz informację o błędzie, taką jak ta:

```
{
    "error": {
       "type": "OAuthAccessTokenException",
       "message": "An access token is required to request this resource."
    }
}
```
Rozwiązaniem tego problemu zajmiemy się w dalszej części książki.

### Korzystanie z Graph API za pomocą AS3

Już wiesz, jak łatwo odczytywać dane Facebooka w przeglądarce. Teraz zobaczysz, jak je pobierać za pomocą AS3.

### Czas zacząć działać — pobieranie informacji ze strony za pomocą AS3

Przygotuj projekt za pomocą plików startowych rozdziału 2., tak jak wyjaśniono w rozdziale 1. Sprawdź, czy projekt kompiluje się bez błędów (może pojawić się kilka ostrzeżeń, zależnie od ustawień IDE). Powinieneś zobaczyć SWF o wymiarach 640 na 480 pikseli, w kolorze białym i z trzema przyciskami w lewym górnym rogu: *Zoom In* (powiksz), *Zoom out* (zmniejsz) oraz *Reset View* (zeruj widok).

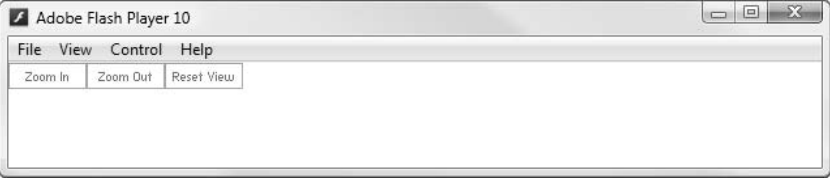

Ten projekt jest podstawą bogatej aplikacji internetowej (RIA), za pomocą której będzie można przeglądać wszystkie informacje na Facebooku przy użyciu Graph API. Cały kod UI jest już gotowy, potrzeba tylko danych Graph do wyrenderowania informacji. Naszym zadaniem będzie napisanie kodu, który pobierze te dane i przekaże do rendererów.

Nie bede zagłebiał sie w szczegóły całego projektu i wyjaśniał, co robi każda klasa, ponieważ tematem tej książki jest wykorzystanie Facebooka w połączeniu z Flashem, a nie budowanie aplikacji RIA. W tej chwili powinieneś wiedzieć, jak działa pojedyncza instancja z pakietu controllers. Obiekt klasy CustomGraphContainerController jest tworzony w chwili inicjalizacji projektu i odpowiada za przepyw danych do i z Facebooka. W tym celu dziedziczy kilka przydatnych metod po klasie controllers. GCController; skorzystamy z nich później.

Za pomocą swojego IDE otwórz klasę CustomGraphContainerController. Znajduje się ona w pliku  $\sqrt{\frac{Sr}{c}}$ *\src\controllers\CustomGraphContainerController.as*, a jej zawartość jest taka jak w listingu niżej:

```
package controllers
{
    import ui.GraphControlContainer;
    public class CustomGraphContainerController extends GCController
    {
       public function CustomGraphContainerController(a_graphControlContainer:
 -
GraphControlContainer)
\{ super(a_graphControlContainer);
       }
    }
}
```
Na początku przy użyciu Graph URL pobierzemy reprezentację strony Packt Publishing w Graph API, tak samo jak robiliśmy to w przeglądarce. W tym celu możemy skorzystać z klasy URLLoader.

Klasy URLLoader i URLRequest używane są razem do ładowania danych z adresu URL. Dane te mogą być tekstem, danymi binarnymi lub zmiennymi zakodowanymi w URL. Ładowanie rozpoczyna się od przekazania obiektu URLRequest, którego właściwość ur1 zawiera żądany URL, do metody 1oad() obiektu URLLoader.

Po zakończeniu ładowania żądanych danych URLLoader wywołuje zdarzenie COMPLETE. Dane można odczytać z właściwości data tego zdarzenia.

Zmodyfikuj CustomGraphContainerController.as w następujący sposób (nowe linie wyróżnione są pogrubieniem):

```
package controllers
{
    import flash.events.Event;
    import flash.net.URLLoader;
    import flash.net.URLRequest;
    import ui.GraphControlContainer;
    public class CustomGraphContainerController extends GCController
\{ public function CustomGraphContainerController(a_graphControlContainer:
 -
GraphControlContainer)
\{super(a graphControlContainer);
       var loader:URLLoader = new URLLoader();
       var request:URLRequest = new URLRequest();
//wskaż, który Graph URL załadować
       request.url = "https://graph.facebook.com/PacktPub";
       loader.addEventListener(Event.COMPLETE, onGraphDataLoadComplete);
 //rozpocznij w-
aciwy proces -
adowania
       loader.load(request);
    }
       private function onGraphDataLoadComplete(a_event:Event):void
       {
          var loader:URLLoader = a_event.target as URLLoader;
//pobierz dane, które zostały załadowane, i wyświetl je
          var graphData:String = loader.data;
          trace(graphData);
       }
    }
}
```
Tutaj tylko adujemy informacje z adresu *https://graph.facebook.com/PackPub* i wypisujemy je w oknie wyjcia.

Przetestuj projekt i obejrzyj zawartość okna wyjścia. Powinieneś zobaczyć następujące dane:

```
{"id":"204603129458","name":"Packt Publishing","picture":"http:\/\/profile.ak.
-
fbcdn.net\/hprofile-ak-snc4\/hs302.ash1\/23274_204603129458_7460_s.jpg",
-
"link":"http:\/\/www.facebook.com\/PacktPub","category":"Products_other",
-
"username":"PacktPub","company_overview":"Packt is a modern, IT focused book
-
publisher,specializing in producing cutting-edge books for communities of
-
developers, administrators, and newbies alike.\n\nPackt published its first
-
book, Mastering phpMyAdmin for MySQL Management in April 2004.","fan_count":412}
```
Jeżeli otrzymujesz błąd, sprawdź, czy Twój kod odpowiada kodowi zamieszczonemu powyżej. Jeśli w oknie wyjścia nie ma nic, upewnij się, że jesteś połączony z internetem. Jeśli ciągle nic nie widać, być może ustawienia zabezpieczeń nie zezwalają na dostęp do internetu poprzez Flash, sprawdź taką możliwość.

#### Co się zdarzyło?

Podziały wierszy i tabulatory pomiędzy wartościami zostały usunięte, a niektóre znaki ukryte, dzięki czemu tekst trudno odczytać, jednak możesz przekonać się, że to te same dane, które uzyskaliśmy, wpisując w przeglądarce *https://graph.facebook.com/PacktPub*. Nie ma tu żadnych niespodzianek — właśnie tak działa URLLoader.

Dane w takiej postaci nie są szczególnie przydatne. Aby coś z nimi zrobić, będziemy musieli skonwertować je na obiekt, z którym będziemy mogli współpracować bezpośrednio w AS3.

Format wykorzystany w Graph API nosi nazwe JSON (wymawiane "dżejson", skrót od ang. *JavaScript Object Notation* — obiekt w notacji JavaScript).

JSON jest zrozumiaym dla czowieka formatem danych opartym na tekcie. Pozwala na prezentowanie obiektów jako par klucz-wartość w następujący sposób:

```
{
   "klucz1": "wartość1",
   "klucz2": "wartość2"
   "klucz3": "wartość3"
}
```
Wartości mogą być ciągami znaków (w cudzysłowie), liczbami, wartościami Boo1ean lub nu11 (bez cudzysłowów).

Obiekty JSON mogą także zawierać tablice oznaczone nawiasami kwadratowymi:

```
{
   "klucz1": "wartość1",
    "tablica":
   \Gamma "Pierwszy element w tablicy",
       "Drugi element w tablicy ",
       "Trzeci element w tablicy "
    ]
}
```
Mogą nawet zawierać inne obiekty JSON oznaczone zagnieżdżonymi nawiasami klamrowymi:

```
{
   "klucz1": "wartość1",
    "podObiekt":
\{"podKlucz1": "podWartość1",
      "podKlucz2": "podWartość2",
    }
}
```
Takie podobiekty mogą zawierać inne obiekty lub tablice, a tablice mogą zawierać kolejne obiekty i tablice.

Zauważ, że przypomina to składnię AS3 służącą do deklarowania obiektu:

```
var obiektAS3:Object = {
   klucz1:"wartość1",
   klucz2:"wartość2",
    podObiekt:{
      podKlucz1:"podwartość1"
    },
    mojaTablica:[1, 2, 3]
}
```
Więcej informacji znajdziesz na http://www.json.org.

W odróżnieniu od XML, AS3 nie ma wbudowanych funkcji obsługujących obiekty JSON, istnieje jednak oficjalnie wspierana biblioteka, która to robi.

### Czas zacząć działać — deserializowanie obiektu JSON

Biblioteka Adobe as3core1ib zawiera zestaw klas narzędziowych służących do serializowania i deserializowania JSON. Jest dostpna pod adresem *http://github.com/mikechambers/as3corelib*, ale nie musisz jej pobierać, ponieważ znajduje się także w katalogu *\src*\ projektu (składa się ze wszystkich klas w pakiecie com.adobe.\*).

1. W CustomGraphContainerController.as zaimportuj klase JSON:

```
import com.adobe.serialization.json.JSON;
```
**2.** Zmodyfikuj funkcję onGraphDataLoadComp1ete() tak, aby deserializowała ciąg znaków JSON na obiekt zamiast prostego wyświetlania tego ciągu:

```
private function onGraphDataLoadComplete(a_event:Event):void
{
```

```
var loader: URLLoader = a event.target as URLLoader;
```

```
//pobierz dane, które zostały załadowane, i wyświetl je
   var graphData:String = loader.data;
   var decodedJSON: Object = JSON.decode(graphData);
```
**3.** Wyświetl właściwość name nowego obiektu, aby sprawdzić działanie kodu:

```
private function onGraphDataLoadComplete(a_event:Event):void
{
   var loader: URLLoader = a event.target as URLLoader;
//pobierz dane, które zostały załadowane, i wyświetl je
    var graphData:String = loader.data;
   var deserialisedJSON:Object = JSON.decode(graphData);
    trace("name:", decodedJSON.name);
}
```
4. Skompiluj i uruchom SWF. Rezultat powinien być następujący:

**name: Packt Publishing**

#### Co się zdarzyło?

}

Przekazaliśmy ciąg znaków do metody JSON.decode():

```
{
    "id":"204603129458",
    "name":"Packt Publishing",
    "picture":"http:\/\/profile.ak.fbcdn.net\/hprofile-ak-snc4\/hs302.ash1\/23274_
\rightarrow204603129458 7460 s.jpg",
    "link":"http:\/\/www.facebook.com\/PacktPub",
    "category":"Products_other","username":"PacktPub",
   "company overview":"Packt is a modern, IT focused book publisher,specializing
 -
in producing cutting-edge books for communities of developers, administrators,
 -
and newbies alike.\n\nPackt published its first book, Mastering phpMyAdmin
→ for MySQL Management in April 2004.",
    "fan_count":412
}
```
W efekcie łańcuch został zamieniony na obiekt własny AS3, tak jakbyśmy wpisali:

```
var graphObject:Object = \{\};
graphObject.id = "204603129458";
graphObject.name = "Packt Publishing";
graphObject.picture = "http://profile.ak.fbcdn.net/hprofile-ak-snc4/hs302.ash1/
→23274 204603129458 7460 s.jpg";
graphObject.link = "http://www.facebook.com/PacktPub";
graphObject.category = "Products_other";
graphObject.username = "PacktPub";
graphObject.company overview = "Packt is a modern, IT focused book publisher,
specializing in producing cutting-edge books for communities of developers,
administrators, and newbies alike.\n\nPackt published its first book, Mastering
phpMyAdmin for MySQL Management in April 2004."
graphObject.fan_count = 412;
```
(Zauważ, że w odróżnieniu od "surowego" ciągu znaków, którego użyliśmy wcześniej, znaki ukonika w URL nie zostay oznaczone znakami ucieczki).

Oznacza to, że możemy latwo uzyskać dostep do wszelkich informacji, które posiada Facebook na temat tej strony, możemy nawet iterować poprzez poszczególne elementy danych.

### Czas zacząć działać — wizualizowanie informacji

```
Dość instrukcji trace()! Czas wyświetlić coś we właściwym pliku SWF.
```
CustomGraphContainerController dziedziczy metodę renderGraphObject(), która zrobi to dla nas. Wystarczy przekazać jej argument typu graph.GraphObject.

Graph0bject.as jest prostą klasą, otwórz plik i obejrzyj ją:

```
package graph
{
    import graph.controls.GraphObjectRenderer;
    public dynamic class GraphObject extends BaseGraphItem
\{ public var rendererObject:GraphObjectRenderer;
       public var graphObjectListRenderers:Array = [];
       public function GraphObject()
\{ }
    }
}
```
Nie powinieneś zajmować się tym kodem. Musisz tylko wiedzieć, że jest oznaczony jako dynamic, co znaczy, że możesz tworzyć nowe właściwości w czasie wykonywania bez nadawania im nazw wcześniej. Możemy więc zrobić tak:

```
var graphObject:GraphObject = new GraphObject();
graphObject.favoriteColor = "red";
```
Kiedy GraphObject zostanie przekazany do metody CustomGraphContainerController.renderGraph →Object(), każda z właściwości GraphObject zostanie wyrenderowna na liście — automatycznie, każda właściwość wraz z tymi dwiema, które już zostały zdefiniowane wewnątrz klasy.

Wewn-trz funkcji CustomGraphContainerController.onGraphDataLoadComplete() wykonaj następujące czynności.

- 1. Utwórz nową instancję GraphObject.
- 2. Skopiuj wszystkie właściwości decodedJSON do nowego GraphObject.
- **3.** Przekaż GraphObject do renderGraphObject().
- **4.** Kod, który to wszystko wykonuje, jest następujący:

```
private function onGraphDataLoadComplete(a_event:Event):void
{
   var loader: URLLoader = a event.target as URLLoader;
//pobierz dane, które zostały załadowane, i wyświetl je
    var graphData:String = loader.data;
    var decodedJSON:Object = JSON.decode(graphData);
   var graphObject:GraphObject = new GraphObject();
 //skopiuj wszystkie w-
aciwoci z decodedJSON do graphObject
    for (var key:String in decodedJSON)
    {
       graphObject[key] = decodedJSON[key];
    }
    this.renderGraphObject(graphObject);
}
```
**5.** Skompiluj i przetestuj. Otrzymany SWF pokazany zosta na rysunku poniej.

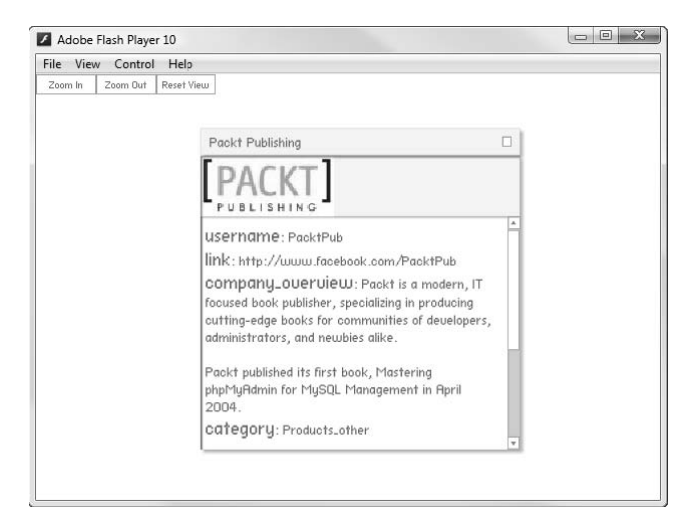

Kliknij przycisk *Zoom In* (powiększ) kilka razy, aby renderer stał się większy i lepiej widoczny, tak jak na rysunku powyżej. Twój renderer może wyświetlać pola w innej kolejności; Facebook zwraca pola w przypadkowej kolejności.

#### Co się zdarzyło?

Okno, które pojawiło się na scenie, nazywam rendererem, a konkretnie **rendererem obiektu** Graph. Może być ono przeciągane poprzez chwycenie za pasek tytułowy, jego zawartość można przewijać, a całe okno zamknąć, klikając przycisk w prawym górnym rogu.

Udało Ci się pobrać dane z Graph API Facebooka i wyświetlić je w SWF. Plik SWF jest elastyczny — wystarczy, że zmienisz wartość request.url, tak aby wskazywała na Graph URL innego obiektu Facebooka, i zobaczysz obiekt ten wywietlony w rendererze.

Większość danych z Graph0bject została wyświetlona w polu tekstowym wewnątrz okna w prostym formacie "klucz: wartość". Pole name strony jest wyświetlone na pasku tytułowym okna, a jeśli strona ma pole picture (w JSON widzimy, że PacktPub ma), obraz jest pobierany i wyświetlany wewnątrz renderera za pomocą obiektu Loader.

Podobnie do URLLoader, klasa flash.display.Loader pobiera obiekt, który wskazuje URLRequest, oraz wywołuje zdarzenie COMPLETE, kiedy pobieranie zostaje zakończone. W odróżnieniu od URLLoader, Loader służy do pobierania obrazów i plików SWF, a zdarzenie jest wywoływane przez jeden z jego podobiektów — contentLoaderInfo. Loader jest rozszerzeniem DisplayObject i przyjmuje wygld obrazu, kiedy skończy go pobierać.

Model zabezpieczeń Flasha zapobiega dostępowi do danych obrazów z plików SWF znajdujących się w innej domenie niż obraz, chyba że plik reguł międzydomenowych umieszczony w domenie obrazu na to zezwala. Na szczęście, plik tego rodzaju na Facebooku jest tolerancyjny i pozwala na dostęp z każdej domeny.

Jest to graficzna reprezentacja obiektu strony z Graph API.

### Połączenia

Być może myślisz: "To bardzo ładnie, ale przecież okno nie pokazuje wszystkich informacji związanych ze stroną, czyż nie? Gdzie są posty z tablicy i zdjęcia?".

### Czas zacząć działać — wyszukiwanie połączeń w przeglądarce

Facebook traktuje wszystkie posty z tablic, zdjcia, wideo, a nawet informacje o statusie jako odrębne obiekty w Graph API; nie umieszcza ich razem w obiekcie strony. Oto na przykład obiekt reprezentujący pojedynczy post autorstwa Packt Publishing:

```
{
    "id": "204603129458_127056137323572",
    "from": {
    "name": "Packt Publishing",
   "category": "Products other",
    "id": "204603129458"
},
```

```
"message": "The Amazon SimpleDB Developer Guide has been published! Get your
-
copy now! http://bit.ly/blFQUG",
"picture":
"http://external.ak.fbcdn.net/safe_image.php?d=c4a7887cb52dd8f93e439aaec13c034
-
b&w=130&h=130&url=https%3A%2F%2Fwww.packtpub.com%2Fsites%2Fdefault%2Ffiles%
-
2Fimagecache%2Fproductview%2F7344EN_MockupCover%2520Template.jpg",
"link": "http://bit.ly/blFQUG",
"name": "Amazon SimpleDB Developer Guide | Packt Publishing Technical & IT Book
-
Store",
"caption": "bit.ly",
"description": "Gain in-depth understanding of Amazon SimpleDB with PHP, Java,
-
and Python examples, and run optimized database-backed applications on
Amazon\\'s Web Services cloud",
"icon": "http://static.ak.fbcdn.net/rsrc.php/zB010/hash/9yvl71tw.gif",
"type": "link",
"created_time": "2010-06-04T12:39:44+0000",
"updated_time": "2010-06-04T12:39:44+0000",
"likes": 1
}
```
Ten obiekt już wygasł i nie jest dostepny przy użyciu Graph API, jednak — jak być może zgadleś — był dostepny pod adresem *https://graph.facebook.com/204603129458* 1270561 *37323572*. Jest w tym samym formacie, co obiekt strony, chociaż ma kilka innych pól, a wiec nasz renderer obiektów Graph mógłby wyrenderować go poprawnie.

Oczywiście, takie rozwiązanie jest bezużyteczne, chyba że będziemy znali ID każdego z postów przypisanych Packt Publishing. Nie wiadomo, skąd uzyskać takie dane. A może jednak wiadomo?

Powiedziałem wcześniej, że Graph API został zaprojektowany tak, aby być dokumentacją dla samego siebie. Możemy zażądać dodatkowych metainformacji o dowolnym obiekcie Graph poprzez dodanie flagi *metadata=1* na kocu dowolnego Graph URL. Otwórz *https://graph.* f*acebook.com/PacktPub?metadata=1* w przeglądarce. W JSON pojawi się nowa właściwość type.

"type": "page"

To jest przydatne, bo — jak powiedziaem — posty i strony (oraz wszystkie obiekty Graph) przyjmują ten sam format, a ta właściwość umożliwia ich rozpoznawanie.

W tej chwili jednak bardziej interesuje nas nowy obiekt metadata. Zawiera on jeden obiekt connections oraz jedną tablicę fields. Przyjrzyjmy się najpierw tablicy fields:

```
"fields": [
{
    "name": "id",
    "description": "The page's ID"
},
{
    "name": "name",
    "description": "The page's name"
```

```
},
{
    "name": "picture",
    "description": "The pages profile picture"
},
{
    "name": "category",
    "description": "The page's category"
},
{
    "name": "fan_count",
   "description": "\sqrt{*} The number of fans the page has"
}
]
```
Jest to lista wyjaśniająca, co reprezentuje każde z pól w ciele obiektu Graph. W czasie pisania tej książki została dodana nowa funkcja, a więc lista może być pełniejsza, kiedy Ty ją zobaczysz.

Oto obiekt connections:

```
"connections": {
    "feed": "https://graph.facebook.com/packtpub/feed",
    "posts": "https://graph.facebook.com/packtpub/posts",
    "tagged": "https://graph.facebook.com/packtpub/tagged",
    "statuses": "https://graph.facebook.com/packtpub/statuses",
    "links": "https://graph.facebook.com/packtpub/links",
    "notes": "https://graph.facebook.com/packtpub/notes",
    "photos": "https://graph.facebook.com/packtpub/photos",
    "albums": "https://graph.facebook.com/packtpub/albums",
    "events": "https://graph.facebook.com/packtpub/events",
    "videos": "https://graph.facebook.com/packtpub/videos"
}
```
Obejrzyj w przeglądarce jeden z adresów URL z poprzedniej listy: http://graph.facebook.com/ *packtpub/posts.* Zwraca on strukturę JSON zawierającą tablicę data oraz obiekt paging. Tablica data zawiera kilka obiektów post, obiektem paging zajmiemy się w dalszej części książki.

#### Co się zdarzyło?

Parametr metadata=1 nakazuje interfejsowi Graph API wywietlenie wszystkich metadanych o bieżącym obiekcie, w tym przypadku są to między innymi typ obiektu, tablica opisów właściwości obiektu oraz wszystkie adresy URL, które zawierają listy obiektów powiązanych z tą stroną.

Od takiego układu pochodzi nazwa Graph API. W zwykłym znaczeniu angielskie słowo *graph* oznacza wykres, taki jak pokazany na kolejnym rysunku.

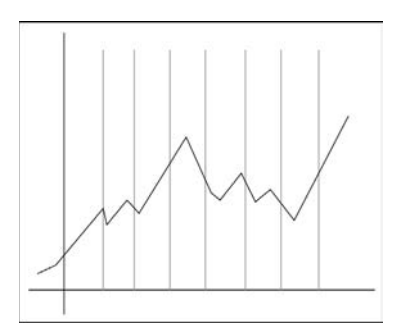

Jednak w matematyce "graf" to zbiór wierzchołków połączonych krawędziami, tak jak na rysunku poniżej.

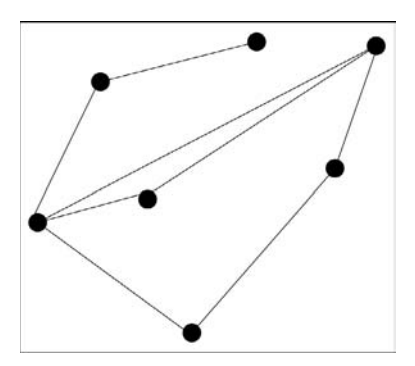

Graph API to reprezentacja danych przechowywanych na Facebooku, ułożonych tak jak na kolejnym rysunku.

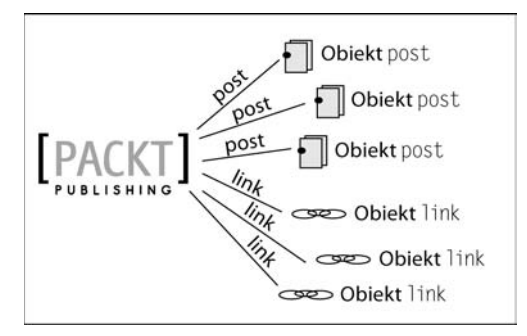

Na diagramie z rysunku powyżej każdy obiekt jest wierzchołkiem, a krawędzie reprezentują różne rodzaje połączeń.

Przywołanie *http://graph.facebook.com/packtpub/posts* zwraca wszystkie wierzchołki złączone z PacktPub za pomocą połączenia typu posts, czyli wszystkie obiekty post, które zostały umieszczone na tablicy wydawnictwa Packt.

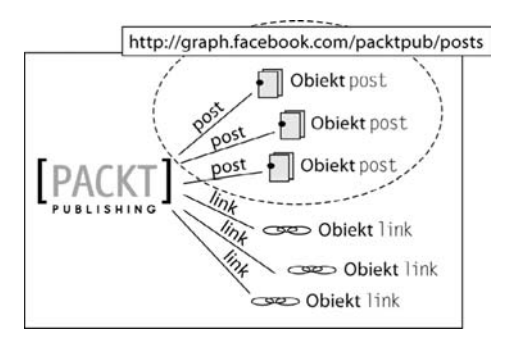

#### **Do przećwiczenia — badanie połączeń**

Poznałeś parametr metadata, możesz zatem za pomocą przeglądarki zbadać różne rodzaje połączeń i zobaczyć, jakiego rodzaju obiekty można znaleźć.

#### **Renderowanie list**

Co sie stanie, jeśli spróbujesz załadować *https://graph.facebook.com/packtpub/posts* za pomocą tego samego kodu, którego użyliśmy do załadowania obiektu strony Packt Publishing?

W panelu wyjścia otrzymasz następujący komunikat:

#### **Graph Object was null!**

Nie udało sie. Sposób, w jaki Graph API określa strukture JSON, w tym przypadku jest zupełnie różny od struktury JSON dla strony, posta lub każdego innego obiektu Graph. To samo będzie dotyczyć JSON dla adresów URL innych połączeń. Strukturę tę nazywamy **listą Graph**.

### Czas zacząć działać — renderowanie list postów

Jako że właściwość data listy Graph jest tablicą obiektów Graph, możemy przejść przez nią w pętli i utworzyć renderer obiektu Graph dla każdego elementu. Możesz spróbować to zrobić, ja jednak preferuję inne rozwiązanie.

Utworzyłem drugi renderer: tym razem **renderer listy Graph**. Utworzyłem także klase graph. →GraphList. CustomGraphContainerController dziedziczącą metodę renderGraphList(). Przyjmuje ona jako parametr obiekt typu graph.GraphList i tworzy nowy renderer listy Graph służący do wyświetlania jego zawartości. Potrzebujemy więc listy Graph — otrzymamy ją od Graph API — którą przekształcimy w instancję klasy GraphList. Klasa GraphList jest nieco bardziej skomplikowana niż GraphObject; posiada metodę addToList(), do której możemy przekazać dowolną instancję Graph0bject, aby dodać ją do listy.

Ciągle będziemy przechodzić w pętli przez tablicę data, ale zamiast renderować każdy Graph →Object oddzielnie, dodamy go do GraphList i ją wyrenderujemy.

Zmodyfikuj URL, którego potrzebuje CustomGraphContainerController, tak aby ładowana bya lista postów:

```
public function
CustomGraphContainerController(a_graphControlContainer:GraphControlContainer)
{
   super(a graphControlContainer);
    var loader:URLLoader = new URLLoader();
   var request: URLRequest = new URLRequest();
// wskaż, który Graph URL załadować
    request.url = "https://graph.facebook.com/PacktPub/posts";
    loader.addEventListener(Event.COMPLETE, onGraphDataLoadComplete);
// rozpocznij właściwy proces ładowania
    loader.load(request);
}
```
Po załadowaniu trzeba zweryfikować, czy zwrócony element to obiekt Graph, czy lista Graph. Możemy to zrobić, sprawdzając właściwość data: jeżeli właściwość ta istnieje, możemy przyjąć, że element jest listą.

```
private function onGraphDataLoadComplete(a_event:Event):void
{
   var loader: URLLoader = a event.target as URLLoader;
//pobierz dane, które zostały załadowane, i wyświetl je
    var graphData:String = loader.data;
    var decodedJSON:Object = JSON.decode(graphData);
    if (decodedJSON.data)
    {
 //ma w-
aciwo data, a wic przyjmujemy, e jest to lista Graph
    }
else
    {
 //nie ma w-
aciwoci data, a wic przyjmujemy, e jest to obiekt Graph
       var graphObject:GraphObject = new GraphObject();
 //skopiuj wszystkie w-
aciwoci z rozkodowanej struktury JSON do graphObject
       for (var key:String in decodedJSON)
\{ graphObject[key] = decodedJSON[key];
 }
       this.renderGraphObject(graphObject);
    }
}
```
Wewnątrz bloku if tworzymy na początku instancję GraphList:

```
if (decodedJSON.data)
{
//ma właściwość data, a więc przyjmujemy, że jest to lista Graph
```

```
 var graphList:GraphList = new GraphList();
}
```
(Bedziesz musiał dodać instrukcje import graph.GraphList).

Pamiętaj, że decodedJSON.data jest tablicą obiektów; przechodzimy przez nią w pętli i tworzymy GraphObject dla kadego elementu.

```
if (decodedJSON.data)
{
//ma właściwość data, a więc przyjmujemy, że jest to lista Graph
   var graphList:GraphList = new GraphList();
    var childGraphObject:GraphObject;
    for each (var childObject:Object in decodedJSON.data)
\{childGraphObject = new GraphObject();
       for (var childKey:String in childObject)
\{ childGraphObject[childKey] = childObject[childKey];
 }
    }
}
```
To w zasadzie to samo, co robiliśmy z decodedJS0N przy ładowaniu pojedynczego obiektu Graph.

A druga właściwość wewnątrz listy Graph, czyli obiekt paging? Powinniśmy dodać także ją:

```
if (decodedJSON.data)
{
//ma właściwość data, a więc przyjmujemy, że jest to lista Graph
   var graphList:GraphList = new GraphList();
    var childGraphObject:GraphObject;
    for each (var childObject:Object in decodedJSON.data)
\{childGraphObject = new GraphObject();
       for (var childKey:String in childObject)
\{ childGraphObject[childKey] = childObject[childKey];
 }
      graphList.addToList(childGraphObject);
 }
    graphList.paging = decodedJSON.paging;
}
```
Na zakończenie przekazujemy instancje GraphList do metody renderGraphList():

```
if (decodedJSON.data)
{
//ma właściwość data, a więc przyjmujemy, że jest to lista Graph
    var graphList:GraphList = new GraphList();
```

```
 var childGraphObject:GraphObject;
    for each (var childObject:Object in decodedJSON.data)
    {
      childGraphObject = new GraphObject();
       for (var childKey:String in childObject)
       {
          childGraphObject[childKey] = childObject[childKey];
       }
       graphList.addToList(childGraphObject);
    }
   graphList.paging = decodedJSON.paging;
   this.renderGraphList(graphList);
}
```
Skompiluj i przetestuj SWF. Rezultat pokazany został na rysunku poniżej.

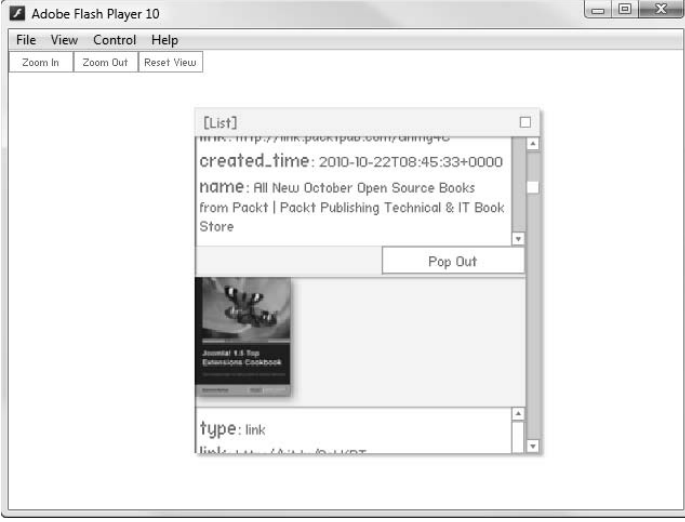

Jest to okno (można je przewijać) zawierające wszystkie obiekty Graph z list.

Co stanie si, kiedy klikniesz przycisk *Pop Out* (wyskocz) poniej obiektu Graph? (Patrz pierwszy rysunek na następnej stronie).

#### Co się zdarzyło?

Obiekt Graph zostaje wyświetlony we własnym rendererze obiektu Graph z szarą linią łączącą go z odpowiednią pozycją na liście. Dzięki temu można obejrzeć kilka pozycji listy jednocześnie (patrz drugi rysunek na nastepnej stronie).

(Możesz przeciągać poszczególne renderery lub przeciągać tło, aby przesunąć wszystko naraz).

Staje się jasne, że lista Graph jest tylko kolekcją obiektów Graph.

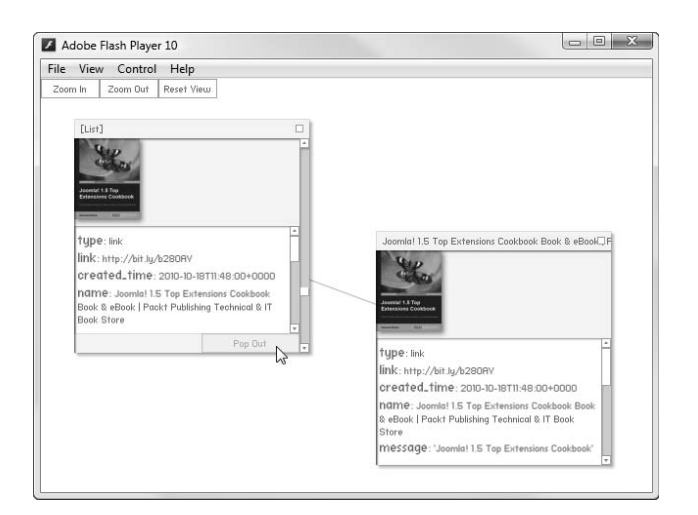

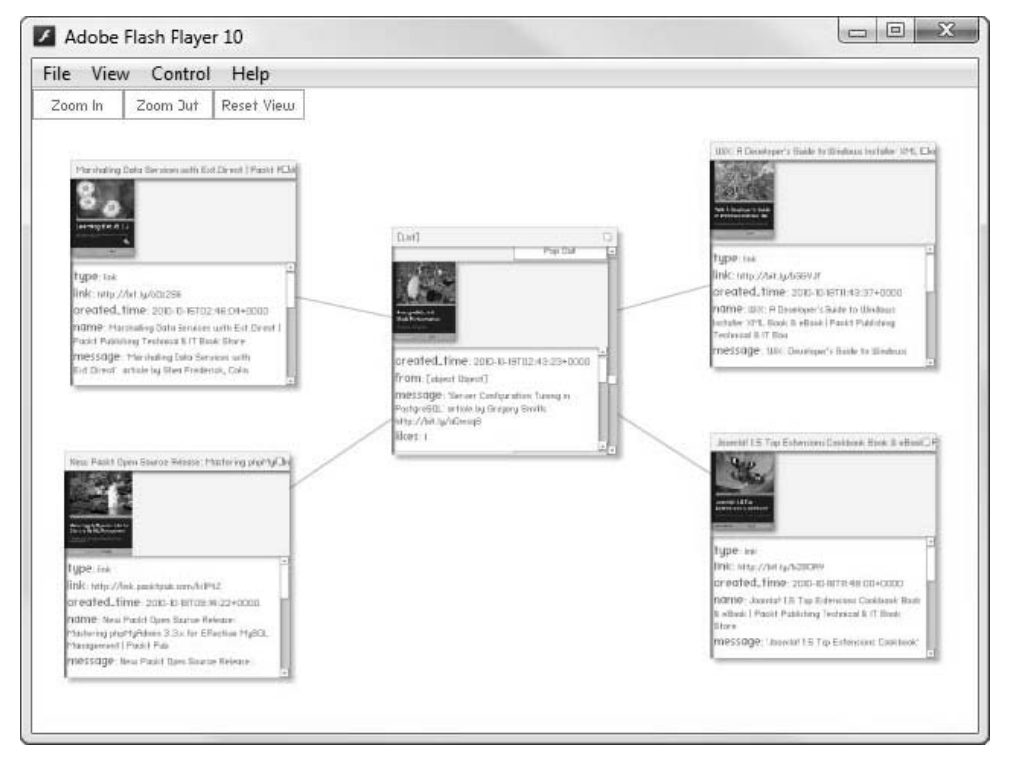

### **Renderowanie połączeń**

Pokazałem połączenia biegnące od list Graph do obiektów Graph, kolejnym krokiem będzie ukazanie połączeń od obiektów Graph do list Graph.

### Czas zacząć działać — wyświetlanie połączeń obiektu Graph

Renderer obiektu Graph może pokazać listę wszystkich połączeń obiektu, jeśli lista ta jest dołączona do obiektu Graph.

Musisz tylko z Graph API wydobyć tę listę razem z żądanym obiektem Graph. Nasz kod tworzy instancję GraphObject ze strukturą JSON, kopiując wszystkie właściwości JSON do GraphObject, a więc te metadane zostaną dołączone. Musisz tylko dodać flagę metadata=1 na końcu Graph URL, którego żądamy, a kod zrobi całą resztę.

Możesz to zrobić, zmieniając kod żądania, tak jak we fragmencie poniżej:

```
public function CustomGraphContainerController(a_graphControlContainer:
-
GraphControlContainer)
{
   super(a graphControlContainer);
    var loader:URLLoader = new URLLoader();
   var request: URLRequest = new URLRequest();
//wskaż, który Graph URL załadować
    request.url = "https://graph.facebook.com/PacktPub?metadata=1";
    loader.addEventListener(Event.COMPLETE, onGraphDataLoadComplete);
//rozpocznij właściwy proces ładowania
    loader.load(request);
}
```
Istnieje jednak bardziej elegancki sposób zrobienia tego samego — za pomocą klasy URLVariab1es.

W CustomGraphContainerController.as  $\operatorname{dodaj}$  linię importującą tę $\operatorname{klase}$ :

```
import flash.net.URLVariables;
```
Następnie zmodyfikuj konstruktor, tak jak poniżej:

```
public function CustomGraphContainerController(a_graphControlContainer:
-
GraphControlContainer)
{
   super(a graphControlContainer);
    var loader:URLLoader = new URLLoader();
   var request: URLRequest = new URLRequest();
    var variables:URLVariables = new URLVariables();
//wskaż, który Graph URL załadować
    request.url = "https://graph.facebook.com/PacktPub";
    variables.metadata = 1;
    request.data = variables;
    loader.addEventListener(Event.COMPLETE, onGraphDataLoadComplete);
```

```
//rozpocznij właściwy proces ładowania
    loader.load(request);
```
}

Jak najprawdopodobniej domyśliłeś się, ustawienie variables.metadata = 1 jest dokładnie tym samym, co doklejenie ?metadata=1 na końcu adresu URL. Rozwiązanie wymaga kilku dodatkowych linii, ale znacząco ułatwia ustawianie różnych parametrów oraz pozwala oddzielić je od URL.

Skompiluj SWF; powinieneś uzyskać następujący efekt.

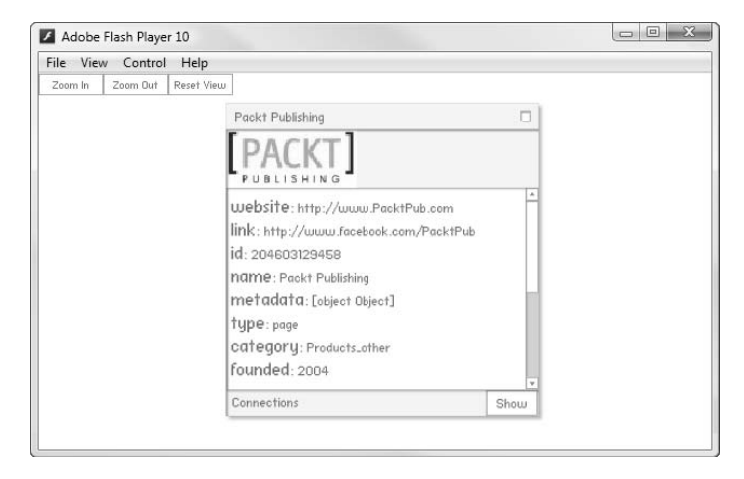

Czy zauważyłeś nowy przycisk Connections (połączenia) w dolnej części renderera? Kliknij przycisk *Show* (pokaż).

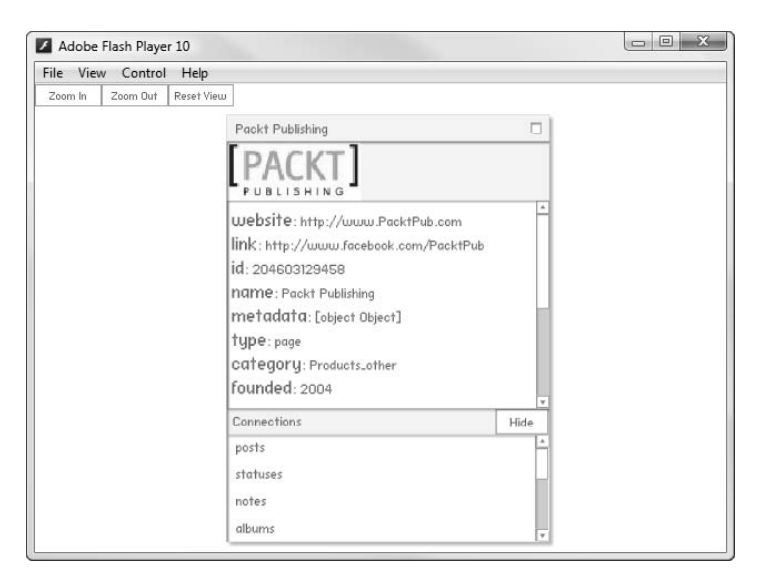

#### Co się zdarzyło?

Możesz teraz zobaczyć wszystkie połączenia obiektu Graph w jego rendererze. Oczywiście, nie jest to szczególnie interesujące, chyba że postanowisz zobaczyć, co jest na drugim końcu połączenia!

#### **Obiekty żadające**

Najlepiej byłoby, gdyby po kliknięciu przez użytkownika połączenia na liście przewijanej powstał i został wyświetlony nowy renderer listy Graph dla tego połączenia.

Aby to osiągnąć, dodamy do listy detektor zdarzenia MouseEvent.CLICK i użyjemy go do wywołania nowego żądania URLLoader dla klikniętego połączenia.

Nas szczęście, kod UI został już dołączony do projektu; musimy tylko z niego skorzystać. W tym celu użyjemy czegoś, co nazywam **obiektem żądającym** (ang. *requestor*).

### Czas zacząć działać — tworzenie obiektu **żądającego HTTP**

Celem naszego działania jest przesunięcie całego kodu odnoszącego się do URLLoader z Custom →GraphContainerController do oddzielnej klasy HTTPRequestor. Później zastąpimy konstruktor CustomGraphContainerController następującym:

```
public function CustomGraphContainerController(a_graphControlContainer:
.<br>→GraphControlContainer)
{
   super(a graphControlContainer);
    _requestor = new HTTPRequestor();
    _requestor.request(new GraphRequest("PacktPub"));
}
```
Po co? No cóż, poza utworzeniem bardziej eleganckiego kodu, istnieją jeszcze dwie istotne korzyści.

- 1. O wiele łatwiej będzie zażądać kilku obiektów Graph lub list Graph; nie będzie trzeba tworzyć kilku instancji URLLoader.
- **2.** W następnym rozdziale zobaczysz, jak używać oficjalnego Adobe ActionScript 3 SDK for Facebook Platform do pobierania informacji z Graph API. Jeśli kod żądania zostanie wydzielony w jednej klasie, będziesz musiał zmienić tylko jedną linię, aby skorzystać z SDK zamiast HTTP:

```
public function CustomGraphContainerController(a_graphControlContainer:
.<br>→GraphControlContainer)
{
```

```
super(a_graphControlContainer);
requestor = new SDKRequestor(); _requestor.request(new GraphRequest("PacktPub"));
```
GraphRequest jest prostą klasą. Jej konstruktor umożliwia użycie dwóch parametrów do wskazania, co chcesz pobrać z Graph API:

- objectID, nazwa dowolnego obiektu Graph,
- connectionID, nazwa dowolnego połączenia z tym obiektem Graph.

Aby zażądać strony Packt Publishing, użyjemy GraphRequest:

newGraphRequest("PacktPub");

}

Gdy zażądamy listy postów ze strony Packt Publishing, użyjemy następującego kodu:

```
 newGraphRequest("PacktPub", "posts");
```
Klasa została już napisana i znajduje się w *\src\graph\apis\http\HTTPRequestor.as*. Obejrzyj ją! Istnieje w niej kilka zmian w porównaniu z kodem napisanym dla CustomGraphContainer -Controller.as, ale wszystkie zostay wyjanione w komentarzach:

```
package graph.apis.http
{
    import events.DialogEvent;
    import events.RequestEvent;
    import flash.events.Event;
    import flash.events.EventDispatcher;
    import flash.events.HTTPStatusEvent;
    import flash.events.IEventDispatcher;
    import flash.events.IOErrorEvent;
    import flash.net.URLLoader;
    import flash.net.URLRequest;
    import flash.net.URLVariables;
    import flash.utils.Dictionary;
    import graph.apis.base.IRequestor;
    import graph.BaseGraphItem;
    import graph.GraphList;
    import graph.GraphObject;
    import graph.GraphRequest;
    import com.adobe.serialization.json.JSON;
//klasa musi wywoływać zdarzenia (przeglądają kod, zobaczysz dlaczego)
    public class HTTPRequestor extends EventDispatcher implements IRequestor
\{ //s-
uy do ustalania, który GraphRequest utworzy-
 okrelony
       //URLLoader
      private var requests: Dictionary = new Dictionary();
       public function HTTPRequestor(target:IEventDispatcher = null)
```

```
 {
         //jest potrzebne, poniewa klasa rozszerza EventDispatcher
         super(target);
      }
     public function request(a_request:GraphRequest):void
    {
         var loader:URLLoader = new URLLoader();
        var urlRequest: URLRequest = new URLRequest();
         var variables:URLVariables = new URLVariables();
         //tworzymy URL z parametrów GraphRequest
         urlRequest.url = "https://graph.facebook.com/" + a_request.objectID;
        if (a_request.connectionID)
\{urlRequest.url += "/" + a request.connectionID;
 }
         variables.metadata = 1;
         urlRequest.data = variables;
//służy do ustalania, który GraphRequest utworzył określony
//URLLoader w czasie dalszego działania
         requests[loader] = a request;
         loader.addEventListener(Event.COMPLETE, onGraphDataLoadComplete);
         loader.load(urlRequest);
      }
       private function onGraphDataLoadComplete(a_event:Event):void
\{var loader: URLLoader = a event.target as URLLoader;
         var graphData:String = loader.data;
        var decodedJSON:Object = JSON.decode(graphData);
         //znajdujemy oryginalny GraphRequest uyty do utworzenia URLLoader
        var originalRequest:GraphRequest = requests[loader] as
         GraphRequest;
         if (decodedJSON.data)
\{ var graphList:GraphList = new GraphList();
            var childGraphObject:GraphObject;
            for each (var childObject:Object in decodedJSON.data)
\{childGraphObject = new GraphObject();
               for (var childKey:String in childObject)
\{ childGraphObject[childKey] = childObject[childKey];
 }
               graphList.addToList(childGraphObject);
 }
               graphList.paging = decodedJSON.paging;
 //uywamy w-
aciwoci oryginalnego GraphRequest do dodania
```

```
 //kilku danych do samej graphList
               graphList.ownerID = originalRequest.objectID;
               graphList.connectionType = originalRequest.connectionID;
               //ta klasa nie ma metody renderGraphList(),
 //a wic wywo-
ujemy zdarzenie, które CustomGraphContainerController
//będzie wykrywał i wywoła własną metodę renderGraphList()
              dispatchEvent(new RequestEvent(RequestEvent.REQUEST COMPLETED,
\rightarrow\rightarrowgraphList));
 }
         else
\{var graphObject:GraphObject = new GraphObject();
               for (var key:String in decodedJSON)
\{ graphObject[key] = decodedJSON[key];
 }
            //ta klasa nie ma metody renderGraphList(),
 //a wic wywo-
ujemy zdarzenie, które CustomGraphContainerController
 //bdzie wykrywa-
 i wywo-
a w-
asn metod renderGraphList()
           dispatchEvent(new RequestEvent(RequestEvent.REQUEST COMPLETED,
 -
graphObject));
 }
      }
   }
}
```
Nie musisz zmieniać istniejącego kodu ani nawet rozumieć go, wyjątek stanowi kod żądania HTTP, który został napisany wcześniej. Pamiętaj, że jego celem jest enkapsulacja żądań do Graph API.

Teraz wróć do CustomGraphContainerController.as i usuń cały kod związany z żądaniem:

```
package controllers
{
    import ui.GraphControlContainer;
    public class CustomGraphContainerController extends GCController
    {
       public function CustomGraphContainerController(a_graphControlContainer:
 -
GraphControlContainer)
       {
         super(a graphControlContainer);
       }
    }
}
```
CustomGraphContainerController dziedziczy zmienną typu protected o nazwie \_requestor po klasie IRequestor, a także metodę służącą do dodawania potrzebnych detektorów zdarzeń, pozostaje więc wprowadzenie tylko następujących zmian:

```
package controllers
{
    import graph.apis.http.HTTPRequestor;
    import graph.GraphRequest;
    import ui.GraphControlContainer;
    public class CustomGraphContainerController extends GCController
    {
       public function CustomGraphContainerController(a_graphControlContainer:
 -
GraphControlContainer)
       {
         super(a graphControlContainer);
          _requestor = new HTTPRequestor();
          addEventListenersToRequestor();
          _requestor.request(new GraphRequest("PacktPub"));
       }
    }
}
```
Skompiluj i uruchom SWF, rozwiń pole *Connections* (połączenia) i kliknij *posts* (posty).

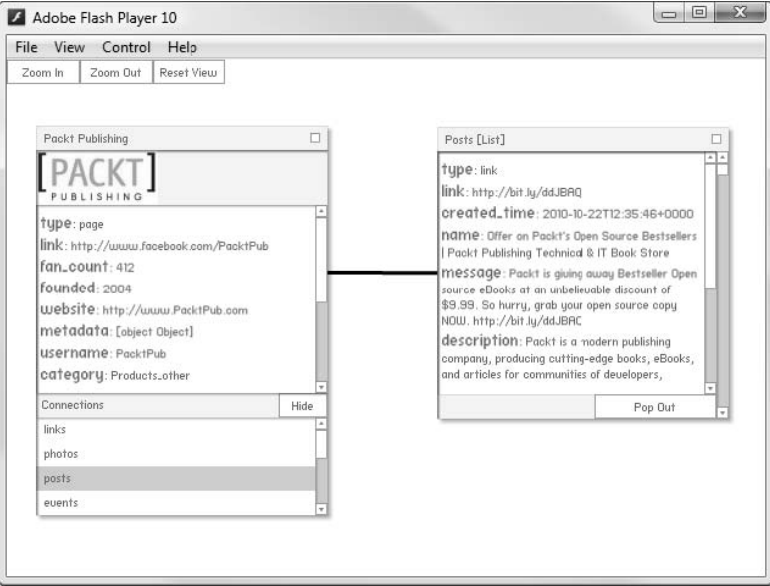

Doskonale! Pojawił się renderer listy Graph, czarna linia łącząca listę ze stroną wskazuje, że istnieje pomiędzy nimi połączenie. Co z innymi połączeniami? Spróbuj kliknąć statuses (informacje o statusach).

**Error #2044: Unhandled ioError:.text=Error #2032: Stream Error. URL:https://graph.facebook.com/204603129458/statuses?metadata=1**

Niedobrze.

#### Co się zdarzyło?

Jeśli wpiszesz kłopotliwy URL w przeglądarce (*https://graph.facebook.com/packtpub/statuses*), zobaczysz następujący komunikat:

```
{
    "error": {
       "type": "OAuthAccessTokenException", message": "An access token is
required to request this resource."
    }
}
```
Błąd wystąpił, ponieważ nie byłeś zalogowany na Facebooku ze swojego SWF. W następnym rozdziale piszę, jak rozwiązać ten problem.

```
Na razie możesz obejść błąd, dodając detektor zdarzenia IO ERROR do URLLoader. W HTTPRequestor.as
zmodyfikuj metode request ():
public function request(a_request:GraphRequest):void
{
    var loader:URLLoader = new URLLoader();
    var urlRequest:URLRequest = new URLRequest();
    var variables:URLVariables = new URLVariables();
  //tworzymy URL z parametrów GraphRequest
  urlRequest.url = "https://graph.facebook.com/" + a_request.objectID;
    if (a_request.connectionID)
    {
      urlRequest.url += "/" + a request.connectionID;
    }
    variables.metadata = 1;
    urlRequest.data = variables;
//służy do ustalania, który GraphRequest utworzył określony
 //URLLoader w czasie dalszego dzia-
ania
 requests[loader] = a request; loader. addEventListener(IOErrorEvent.IO_ERROR, onIOError);
    loader.load(urlRequest);
}
```
Musisz zaimportować klase flash.events.I0ErrorEvent. Następnie w tej samej klasie utwórz prostą funkcję obsługującą zdarzenie, aby wyświetlić zawartość błędu:

```
private function onIOError(a_event:IOErrorEvent):void
{
    trace(a_event.text);
}
```
W ten sposób zobaczysz informację o błędzie w oknie wyjścia, ale błąd nie spowoduje zawieszenia SWF. Uwaga: blok try catch nie będzie działał dla błędu tego rodzaju.

### Połączenia połączeń

Przyjrzyj się rendererowi listy Graph utworzonemu po kliknięciu połączenia albums.

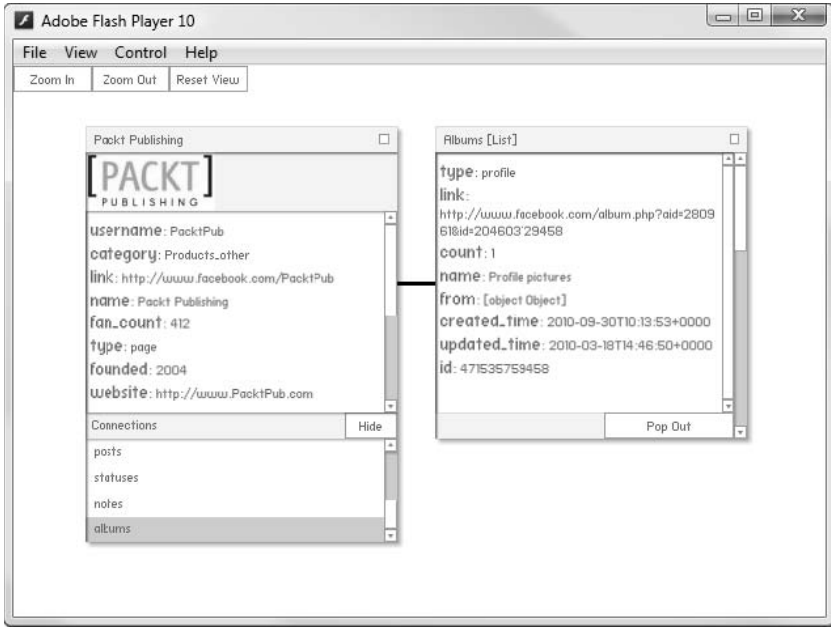

Czy czegoś brakuje?

Brakuje zdjęć! Po wczytaniu strony Packt Publishing na Facebooku możemy zobaczyć dużo zdjęć, ale tutaj nie ma dla nich adresów URL. Sprawdź to poprzez załadowanie listy Graph w przeglądarce; nawet z flagą ?metadata=1 nic nie wskazuje, gdzie mogą być zdjęcia:

```
{
    "data": [
       {
          "id": "471535759458",
          "from": {
             "name": "Packt Publishing",
            "category": "Products other",
             "id": "204603129458"
          },
       "name": "Profile pictures",
       "link": "http://www.facebook.com/album.php?aid=280961&id=204603129458",
       "count": 1,
       "type": "profile",
       "created_time": "2010-09-30T10:13:53+0000",
       "updated_time": "2010-03-18T14:46:50+0000"
       },
```

```
 {
          "id": "307932939458",
          "from": {
             "name": "Packt Publishing",
            "category": "Products other",
             "id": "204603129458"
          },
          "name": "Books",
          "description": "Packt Books",
          "link": "http://www.facebook.com/album.php?aid=180619&id=204603129458",
          "count": 32,
          "type": "normal",
          "created_time": "2010-02-04T12:32:17+0000",
          "updated_time": "2010-03-18T16:08:42+0000"
       }
    ],
    "paging": {
       "previous": "https://graph.facebook.com/204603129458/
       albums?metadata=1&limit=25&since=2010-09-30T10%3A13%3A53%2B0000",
       "next": "https://graph.facebook.com/204603129458/
       albums?metadata=1&limit=25&until=2010-02-04T12%3A32%3A16%2B0000"
    }
}
```
### Czas zacząć działać — ładowanie zdjęć z albumu

Zobaczyłeś jednak, że każdy obiekt wewnątrz tablicy data jest obiektem Graph. Przyjrzyj się albumowi Packt Books (ma ID 307932939458) poprzez wpisanie w przeglądarce https://gr*aph.face book.com/307932939458?metadata=1*:

```
{
    "id": "307932939458",
    "from": {
      "name": "Packt Publishing",
      "category": "Products other",
       "id": "204603129458"
    },
    "name": "Books",
    "description": "Packt Books",
    "link": "http://www.facebook.com/album.php?aid=180619&id=204603129458",
    "count": 32,
    "type": "album",
    "created_time": "2010-02-04T12:32:17+0000",
    "updated_time": "2010-03-18T16:08:42+0000",
    "metadata": {
```

```
 "connections": {
          "photos": "https://graph.facebook.com/307932939458/photos",
          "likes": "https://graph.facebook.com/307932939458/likes",
          "comments": "https://graph.facebook.com/307932939458/comments"
       },
    }
}
```
Tym razem metadane podały potrzebne informacje. Zdjęcia połączone są z obiektem Graph album za pomocą połączenia photos.

Uruchom SWF i ponownie załaduj połączenie a1bums. W rendererze przejdź do obiektu Graph o nazwie Books i kliknij *Pop Out*. Nastpnie rozwi pole *Connections* renderera Books i kliknij *photos*.

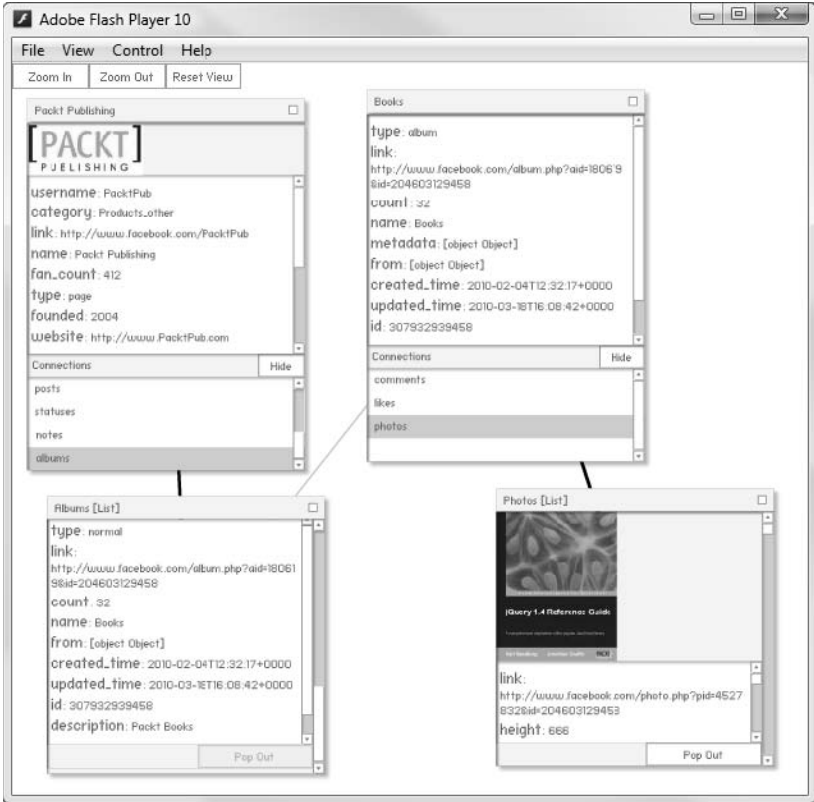

#### Co się zdarzyło?

Kiedy braliśmy pod uwagę wyłącznie połączenie posts, nasz graf był bardzo prosty: pomiędzy stroną i każdym elementem z nią związanym istniało tylko jedno połączenie.

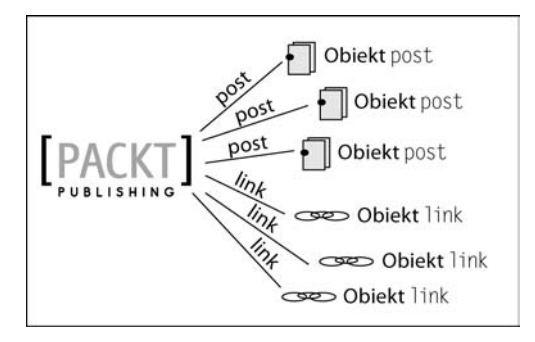

Teraz, kiedy dodaliśmy połączenie a1bums, wszystko stało się bardziej skomplikowane.

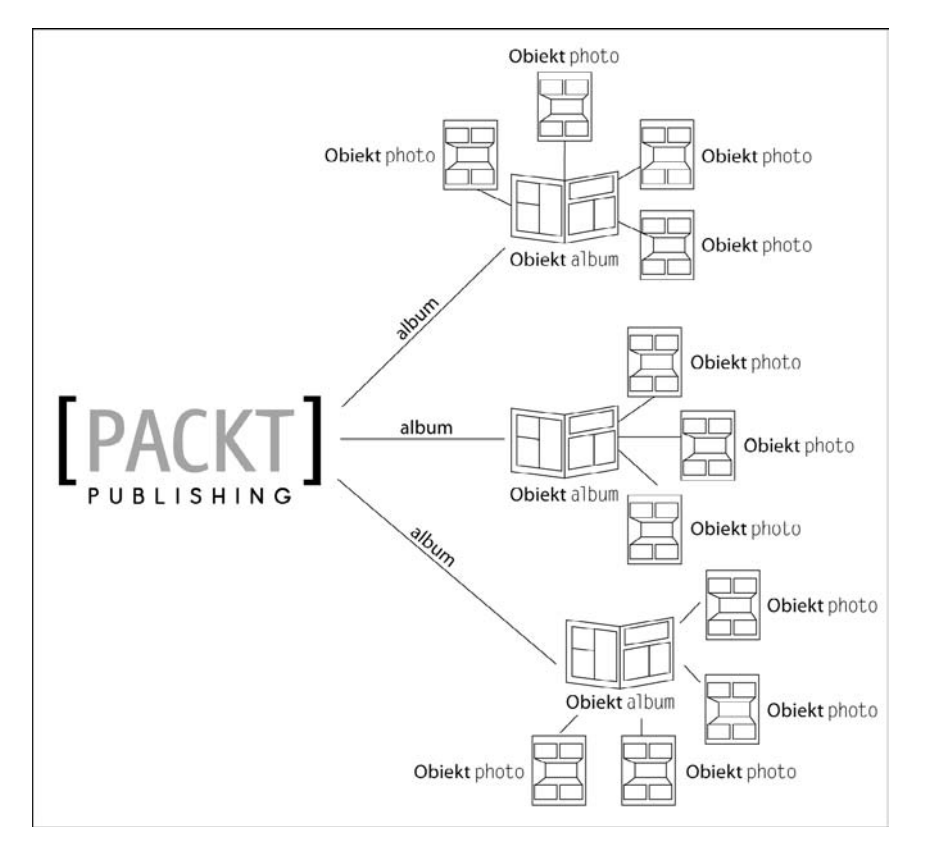

Musimy przemieszczać się po dwóch poziomach połączeń, aby przejść od strony do obiektów, których szukamy.

To nie koniec połączeń. Zarówno albums, jak i photos mogą łączyć się z comments.

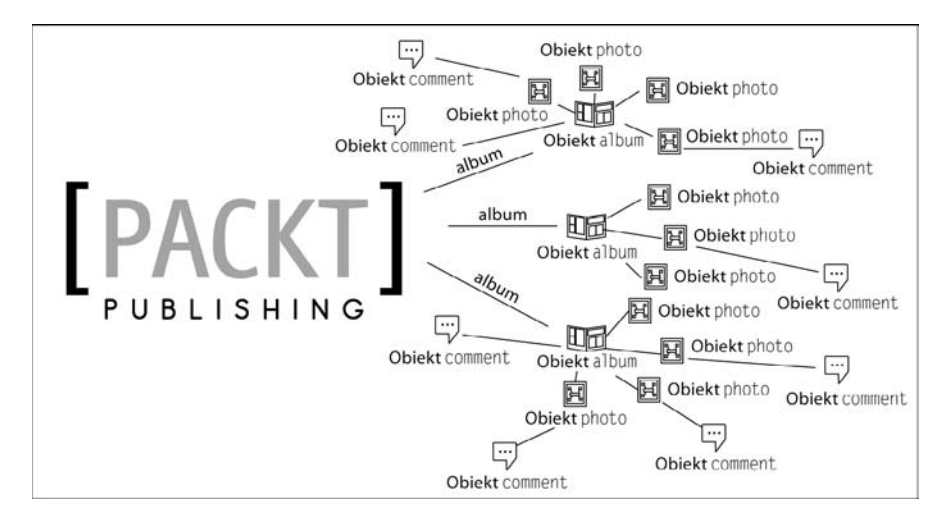

Poza tym, każdy komentarz ma właściwość from, która łączy go z użytkownikiem będącym jego autorem. Użytkownik może być także "oznaczony" jako pojawiający się na zdjęciu, co łączy zdjęcie z użytkownikiem.

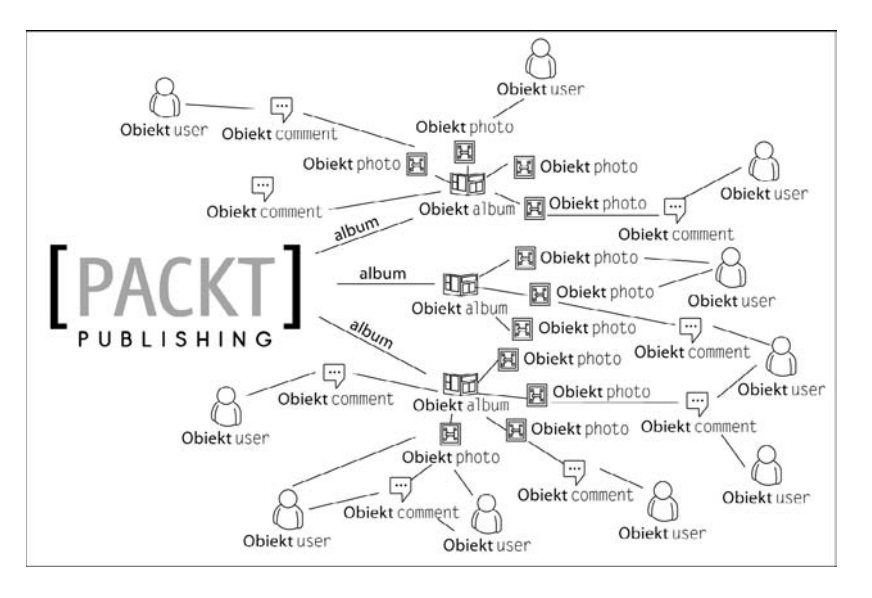

Diagram sprawia wrażenie coraz bardziej skomplikowanego (podobieństwo do matematycznego grafu jest już łatwo dostrzegalne). Oczywiście teraz, kiedy mamy do czynienia z wieloma ludźmi, liczba połączeń staje się ogromna. Użytkownicy mogą być połączeni z dowolnym innym obiektem poprzez bycie znajomym innego użytkownika, oznaczenie na zdjęciu, wideo lub notatce, poprzez zamieszczanie komentarza, łącza lub innego elementu lub kliknięcie Lubię to! dla dowolnego innego elementu na Facebooku.

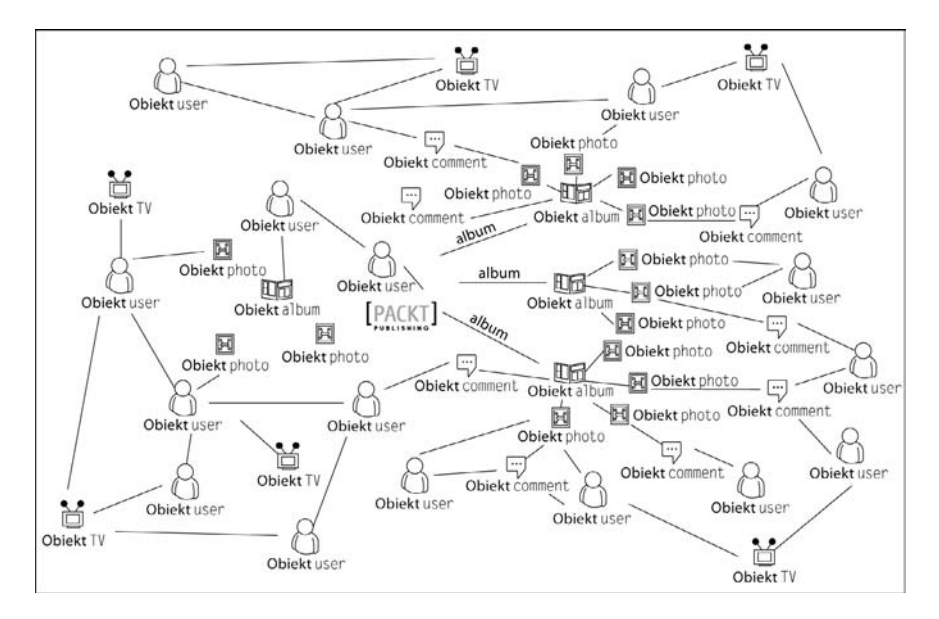

Jeli rozpoczniesz od okrelonej strony i przejdziesz przez wszystkie obiekty, z którymi jest połączona, a następnie przez połączone z tymi obiektami kolejne i tak dalej, będziesz mógł przejść przez ogromną liczbę wierzchołków bez konieczności zaczynania na nowej stronie.

Siłą Graphu jest elastyczność. Każdy rodzaj obiektu Graph ma taką samą strukturę jak każdy inny, z wyjątkiem list Graph, które mogą zawierać tablice obiektów Graph. Właśnie dlatego nasz renderer obiektów Graph może łatwo wyświetlać dowolny rodzaj obiektu Graph.

Na pewno zauważyłeś, że nie tylko komentarze mają właściwość from? Mają ją także albumy, pojedyncze zdjęcia i niemal wszystkie rodzaje obiektów, które nie są stroną lub użytkownikiem. Oznacza to, że możesz zacząć od dowolnego obiektu, znaleźć jego twórcę i przesuwać się coraz dalej na zewnątrz po grafie z tego punktu.

Model Graphu ma określone skutki dotyczące prywatności. Przypuśćmy, że otrzymaliśmy dostęp do informacji o stronie, dzięki czemu będziemy mieli dostęp do informacji o dowolnym obiekcie na tej stronie. W takim przypadku będziemy mogli przejść z tej strony:

- $\Box$  do albumu umieszczonego na tej stronie i dalej,
- do zdjcia w tym albumie i dalej,
- do użytkownika oznaczonego na tym zdjęciu i dalej,
- $\Box$  do listy postów na tablicy tego użytkownika i dalej,
- $\Box$  do komentarza do jednego z tych postów umieszczonego przez znajomego pierwszego użytkownika i dalej,
- do użytkownika, który zamieścił ten komentarz, i dalej,
- do programu TV, który ten użytkownik lubi, i dalej,
- - $\blacksquare$  do łącza umieszczonego na stronie tego programu TV i dalej,
- - $\blacksquare$  do użytkownika, który umieścił to łącze.

I tak dalej. Nic dziwnego, że Facebook korzysta z bardzo szczegółowego zestawu reguł określającego zarówno to, do czego może mieć dostęp użytkownik, jak i to, do czego może mieć dostęp działająca w jego imieniu aplikacja. Reguły te objaśnię w kolejnym rozdziale.

### Wszystko razem

Na zakończenie zobaczymy, jak daleko możemy przejść po grafie, zaczynając od strony Packt Publishing.

### Czas zacząć działać — przemieszczanie się w Graph

Ustaw aplikację Visualizer tak, aby żądała strony PacktPub. Następnie skompiluj i uruchom SWF, użyj pola *Connections* (połączenia) i przycisków Pop Out (wyskocz) do obejrzenia Graphu zobacz, jak daleko możesz dojść. Nie zapomnij, że możesz przeciągać renderery i zmniejszać widok, aby zmieścić ich wiecej w oknie odtwarzacza Flash Player! Pamietaj, że czarne linie oznaczają połączenia, a szare, że obiekt należy do listy.

Na rysunku niżej pokazano, jak może wyglądać aplikacja po kilku kliknięciach.

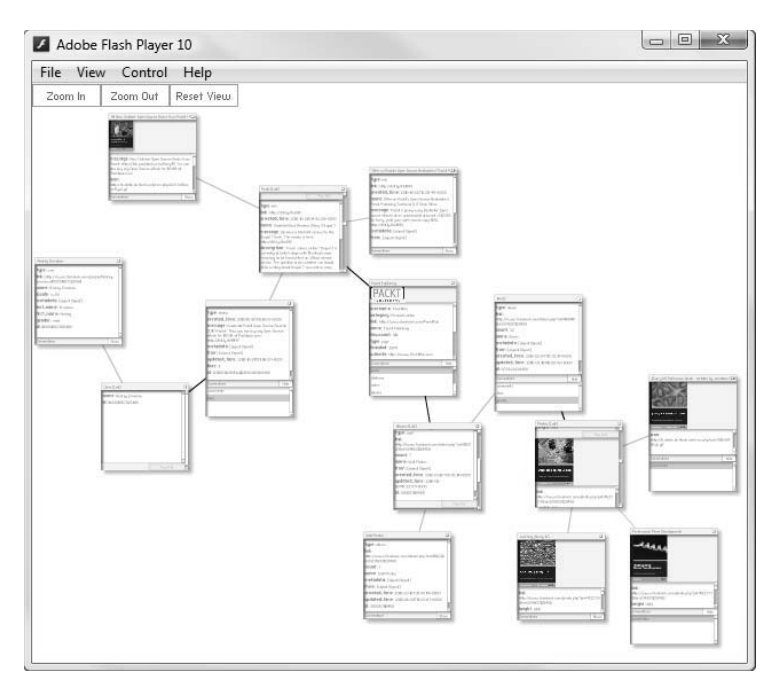

Można już dostrzec podobieństwo do rozbudowanych diagramów grafu pokazanych wczeniej w tym rozdziale.

#### Co się zdarzyło?

Napisałeś kod dla RIA, który pozwala na badanie całego publicznie dostepnego Graphu. Rozpocząć możesz w dowolnym punkcie. Innymi słowy, utworzyłeś we Flashu szperacza dla Facebooka.

#### **Do przećwiczenia — badanie innych obszarów**

Nie musisz zaczynać podróży od strony PacktPub. Spróbuj zmienić początkową instancję Graph →Request, tak aby zażądała strony Facebooka — Facebook — lub publicznego profilu Marka Zuckerberga — markzuckerberg — lub innej strony znanego zespou, firmy lub osoby.

Uświadom sobie, że nie jesteś ograniczony do pojedynczego GraphRequest, możesz utworzyć ich tyle, ile będziesz chciał. Spróbuj utworzyć kilka jednocześnie i zobacz, czy ich efekty będą się pokrywać!

Przyjrzyj się w oknie wyjścia informacjom mówiącym, że nie dało się uzyskać obiektu lub listy Graph. Czy przyczyna jest zawsze taka sama?

#### **Quiz**

- **1.** Co oznacza parametr ?metadata=1 użyty w Graph URL?
	- a. Sprawia, że metadane są widoczne.
	- b. Sprawia, że metadane są niewidoczne.
- **2.** Ile poziomów możesz przejść w Graphie, gdy zaczniesz od dowolnej strony?
	- a. Jeden.
	- b. Dwa.
	- c. Dziesieć.
	- d. Nieskończenie wiele.
- **3.** To prawda czy fałsz: jeśli JSON zwrócony z Graph URL zawiera obiekt data, to zawsze możemy przyjąć, że jest to lista Graph?
	- a. Prawda.

b. Fasz.

- **4.** To prawda czy fasz: jeli JSON zwrócony z Graph URL nie zawiera obiektu data, to zawsze możemy przyjąć, że jest to obiekt Graph?
	- a. Prawda.
	- b. Fasz.

### Podsumowanie

W tym rozdziale nauczyłeś sie wiele o Graph API; dowiedziałeś sie nie tylko tego, czym jest, ale także jak używać go z AS3.

Oto najważniejsze informacje do zapamiętania.

- Graph API nosi taką nazwę, ponieważ prezentuje wszystkie dane Facebooka w postaci wielkiego grafu z obiektami i połączeniami.
- Graph API zawiera dwa rodzaje elementów: obiekty Graph i listy Graph.
- Obiekty Graph mają dwa ID: numeryczny wskazany przez Facebook oraz (jest to tylko możliwość) alfanumeryczny wskazany przez właściciela obiektu.
- Obiekty Graph mają połączenia; połączenia prowadzą do list Graph, listy Graph zawierają obiekty Graph.
- Format Graph URL służący do uzyskiwania obiektów Graph jest następujący: *https://graph.facebook.com/graph\_object\_id.*
- Format Graph URL służący do uzyskiwania list Graph jest następujący: *https://graph.facebook.com/graph\_object\_id/connection\_id*.
- Adresy Graph URL zwracają dane w formacie JSON. Jest to format tekstowy wykorzystujący pary klucz-wartość do reprezentowania obiektów zawierających właściwości, tablice i inne obiekty.
- Czasem Graph URL zwracają komunikaty o błędach, one także używają formatu JSON.
- Możemy użyć parametru ?metadata=1 w Graph URL do spowodowania, aby zwrócił dodatkowe informacje o elemencie, np. listę połączeń wychodzących z obiektu Graph.
- Dla obiektów Graph, które są częścią list Graph, metadane nie są zwracane.
- Reprezentacja w JSON obiektu Graph może zostać poddana deserializacji na obiekt AS3, którego możemy użyć w kodzie za pomocą biblioteki as3corelib.

Mówiłem także o tym, dlaczego Graph API jest tak elastyczny — używa tej samej struktury dla każdego rodzaju obiektu w bazie danych Facebooka.

Jednak co zrobić z obiektami, które zwróciły błąd autoryzacji, kiedy próbowaliśmy uzyskać informacje na ich temat? Zajmiemy się nimi w kolejnym rozdziale.

## **Skorowidz**

#### <span id="page-45-0"></span>A

About, 268, 271 access\_token, 84 accessToken, 182 actions, 191, 198 ActionScript, 93 API, 260 Add to my Page, 257 Adobe Social, 275 ActionScript 3 SDK for Facebook Platform, 113 SDK dla platformy Facebook, 27 adres URL, 79 Advanced, 267, 268 agent użytkownika, 79 porządek działania, 83 AIR, 207, 261, 264 autoryzacja, 261 dla systemu Android, 265 autoryzacja, 265 aktualizacje w czasie rzeczywistym, 276 aktualności, 166 album, 215 dodanie zdjęcia, 216 albums, 61, 62 alert(), 28 all.js, 113 ALL\_FRIENDS, 202 ampersand, 80 Android autoryzacja, 265

API, *Patrz* Graph API Key, 76 klucz, 76, 114 URL, 227 aplikacja autoryzacja, 74 desktopowa, 84 identyfikator, 76 klucz sekretny, 76 rejestracja, 75 uwierzytelnianie AS3, 85 JavaScript, 92–99 w aplikacji, 90 AppData, 278 Application ID, 76 Profile, 270 Secret, 76 Array.join(), 103 AS3, 34 escape(), 131 Facebook SDK, 106 URLVariables, 142 as3corelib, 27, 38 ASP.NET, 276 attribution, 196 autoryzacja, 69, 74 aplikacji, 74 Graph URL, 115 użytkownika, 74 w systemie Android, 265 za pomocą AIR i HTTP, 261 AIR i SDK, 264

#### B

Basic directory information, 73 baza danych, 224 błąd, 278 system śledzenia, 278 wykrywanie, 27, 184 bogata aplikacja internetowa, *Patrz* RIA Bookmark URL, 254, 268 browse(), 216

#### $\mathsf{C}$

Canvas Page, 253 Type, 253 URL, 253 caption, 191, 192 center, 152, 176 checkin, 152 checkins, 217 comments, 62, 210 COMPLETE, 42 connectionID, 54 Connections, 52 contentLoaderInfo, 42 coordinates, 218 currying, 111 CUSTOM, 202

#### D

dane model Graphu, 226 obiektowy, 225 relacyjnej bazy danych, 226 reprezentacja, 226 uwierzytelniające, 74 data, 44 Date, 85 De MonsterDebugger, 28 Deauthorize Callback, 267 Delete, 204 DELETE, 207 deleteGraphObject(), 205 description, 191, 192, 215 deserializacia, 67 JSON, 38 detektor zdarzenia, 58, 184, 261 Developer, 76, 253 Developers, 268 DialogEvent, 27, 183 DisplayObject, 42, 261 distance, 152, 176 Distractor, 274 domena nazwa, 23 dostęp do danych bitowych obrazu, 195 dynamic, 40

#### E

Edit URL, 256 edytor HTML, 23 edytuj adres URL, 256 end\_time, 214 enkapsulacja żądań, 56 event, 152 EVERYONE, 202 expires\_in, 84 ExtendedPermissions.as, 104 ExternalInterface, 93, 97, 115

#### F

Facebook, 17 Chat API, 275 Credits, 277

Indie Games, 278 Integration, 256, 268 Integrations, 254 konto, 21 Messages, 20 Places, 20, 217 Query Language, *Patrz* FQL rejestracja, 21 zasady, 273 Facebook.api(), 109, 188 Facebook.login(), 113 Facebook.postData(), 190 FarmVille, 21 FBJSBridge.js, 113 FBML, 252, 255 feed, 120, 137, 178 FileReference, 216 filtrowanie wyników wyszukiwania, 176 list Graph za pomocą UI, 133 Flash, 42 Tracer for Firebug, 28 flash.display.Loader, 42 FQL, 224, 248 ograniczenia, 243 friends interests, 102 FRIENDS OF FRIENDS, 202 from, 63, 64

#### G

gówny ID tablicy, 234 gra Flash integracja z Facebookiem, 260 Graffiti, 270, 271 Graph API, 21, 30, 31, 34, 35, 44, 45, 67 elastyczność, 67 lista, 46, 49, 67 liczba obiektów, 118 połączeń obiektu, 51 stronicowanie, *Patrz* stronicowanie żądanie większej liczby obiektów, 121 obiekt, 67

URL, 32, 67, 115 dostęp do profilu, 73 GraphRequest, 54 group, 152 grupa przynależność, 70

#### H

hash, 261 hiperłącze, 200 host www, 22 hosting www, 22 HTMLLoader, 261 HTTP GET, 181 HTTPStatusEvent, 184

#### I

icon, 196 Icon, 268 ID, 34, 67 aplikacji, 114 tablicy gówny, 234 żądanie kilku jednocześnie, 138 identyfikator aplikacji, 76 ids, 139 IFrame, 252 Size, 254 IMDB, 258 IN, 239 incognito, 70 indeks, 243 informacja o statusie, 190 informacje profilowe, 73 initComplete(), 107 InPrivate, 71 Inside Facebook, 278 Social Games, 278 Virtual Goods, 278 InsideNetwork, 278 Insights, 275 inteligentne sortowanie, 145 wyszukiwanie, 144 Interests, 276 Internationalization API, 275 IO\_ERROR, 58

#### J

**JavaScript** Object Notation, *Patrz* JSON JavaScript SDK, 274 JSON, 37, 67, 198, 228 deserializowanie, 38 serializowanie, 38 JSON.encode(), 218

#### K

kanwa, 253 karta prywatna, 71 katalog aplikacji Facebooka, 272 klient FTP, 23 klucz API, 76, 114 obcy, 234 podstawowy tabeli, 234 sekretny, 76, 114 kod UI, 35 żądania, 53 HTTP, 56 kodowanie URL, 131 kolumna, 225 komentarz, 210 konto, 21 przeglądanie, 70 kredyty Facebooka, 277

#### L

latitude, 218 length, 120 licznik, 268 limit, 121, 125, 127, 141 LIMIT, 247 link, 191 linkName, 192 linkURL, 192 lista Graph, 46, 49, 67 liczba obiektów, 118 renderer, 46 stronicowanie, *Patrz* stronicowanie żądanie większej liczby obiektów, 121

połączeń obiektu Graph, 51 uprawnień rozszerzonych użytkownika, 241 LiveDocs, 24 load(), 36 Loader, 42 locale, 157, 176 loginComplete, 109 Logo, 268 longitude, 218 lower(string), 247 Lubie to!, 211 usuwanie, 212

#### ł

ładowanie zdjęć z albumu, 61

#### M

me(), 247 message, 180, 182, 191, 211, 213, 216, 218 metainformacja, 43 metoda żądania, 181 MinimalComps, 27 Mochi Media, 260 Social Platform, 260

#### N

name, 191, 214, 215 nazwa domeny, 23 tabeli, 256 NETWORKS\_FRIENDS, 202 NO\_FRIENDS, 202 notacja kurzej łapki, 235 notatki, 212 now(), 247

#### O

obiekt Graph, 67 lista właściwości, 210 publikowanie, 210

złożony, 140, 141, 142 żądający, 53 objectID, 54 odmowa dostepu, 114 offline\_access, 105 offset, 125, 127, 141 OFFSET, 247 ograniczenie dostępu, 71, 73 Graph API, 73 okno prywatne, 71 onDeleteComplete(), 206 onRedirect(), 262 Open Graph, 276 operacja przypisana do aplikacji, 200 operator w FQL logiczny, 245 porównania, 245 ORDER BY, 246 ownerID, 197

#### P

Packt Publishing, 32 Page, 252 Tabs, 256 PageData, 278 paging, 44, 142 pamięć podręczna czyszczenie, 29 pene wyszukiwanie, 146 perms, 113 photos, 61, 62 PHP, 276 picture, 191 pictureURL, 192 place, 218 plik regu międzydomenowych, 42 SWF, 28, 42 pobieranie informacji, 226 z tablicy, 226 ze strony, 35 list ID znajomych w FQL, 238

podstawowe informacje profilowe, 73 podwęzeł, 140 podzapytanie, 240 pole, 225 indeksowane, 244 połączenie, 67 odwzorowanie w FQL, 230 Pop Out, 49 post, 45 na tablicy, 137 niesformatowany, 196 sformatowany, 191 umieszczanie na dowolnej tablicy, 196 usuwanie aplikacją, 204 poprzez interfejs Facebooka, 204 POST, 181, 182, 197 posts, 45 Preview my Profile, 73 privacy, 191, 198, 200 Privacy Settings, 89 profil, 21, 32, 70 aplikacji, 270 osobisty, 32 publiczny, 32 protokół OAuth 2.0, 83 proxy PHP, 195 prywatność posta, 201 ALL\_FRIENDS, 202 CUSTOM, 202 EVERYONE, 202 FRIENDS OF FRIENDS, 202 NETWORKS\_FRIENDS, 202 przeglądanie prywatne, 71 przemieszczanie si w Graph, 65 przyznawanie uprawnie rozszerzonych, 186 publikowanie na innych tablicach, 196 aplikacja, 197 na tablicy użytkownika, 178, 181, 178–88

wymagane parametry i uprawnienia, 220 za pomocą Facebook.api(), 188 Facebook.postData(), 190 HTTP, 210, 219 SDK, 188, 220 Publish, 178, 210, 216 publish(), 179, 197, 210, 216 publish\_checkins, 218 publish\_stream, 186, 197, 209, 211, 213, 215, 217 PublishingCapabilities, 178 PublishObject, 180, 197

#### R

ramka, 252 rand(), 247 rejestracja, 21 Remove, 204 renderer, 35, 41, 51 listy Graph, 46 obiektu Graph, *Patrz* renderer reprezentacja danych, 226 requestor, 53 Reset View, 35 rest parameter, 103 RIA, 18 Rozmiar IFrame, 254 rozwijanie funkcji, 111 RVSP, 214 rzutowanie, 161

#### S

Sandbox Mode, 268 scope, 101 SDK, 107, 274 SDKRequestor, 110 SDKRequestor(), 107 Search, 143 SELF, 202 serializowanie, 38 serwer www, 21 setAccessToken(), 96, 97 Sharing on Facebook, 73 sie przynależność, 70 regionalna, 70 społecznościowa, 17 since, 131, 142 Site URL, 79 Social, 275 SOME\_FRIENDS, 203 sortowanie, 246 inteligentne, 145 SOS max, 28 source, 191, 198, 203, 216 SQL, 224 StageWebView, 265 start\_time, 214 status, 190 statuses, 57 strip\_tags(), 247 strlen(), 247 strona, 141 kanwy, 253 społecznościowa, 32, 230 z opakowaniem, 113 zakładka, 256 zwrotna, 94 stronicowanie, 124, 141 na podstawie daty, 133, 138, 247 liczb, 247 za pomocą limit i offset, 128 since i until, 131 URL, 130 strpos(), 247 subject, 213 substr(), 247 SWF, 22, 115 SWFObject, 24 system śledzenia błędów, 278

#### T

Tab Name, 256 URL, 256 tabela, 224 łącza, 237

tablica publikowanie wpisów, 178, 181, 178–88 znajomego, 21 thread, 277 token dostepu, 74, 78, 79, 81, 96, 114, 261, 263 odbieranie, 96 permanentny, 105 wygaśniecie, 84 informacje, 84 tryb przeglądania prywatnego, 70 Tutorial, 271 twórca aplikacji, 76 typ kanwy, 253 type, 149, 176 wartości, 152

#### U

udostępnianie aplikacji, 268 na Facebooku, 73 UI, 35, 133 filtrowanie list Graph, 133 umieszczanie aplikacji online, 252 until, 129, 142 upper(string), 247 uprawnienia, 69, 71, 114, 241 grupy, 71 informacje, 242 rozszerzone, 101, 105, 115 przyznawanie, 186 użytkownika, 102, 241 znajomych, 102 żądanie, 102, 113 użytkownika, 71 URI, 80 URL kanwy, 253 karty, 256 zakadki, 254 URLLoader, 36, 53, 216 URLRequest, 36, 42 URLVariables, 51 user, 153 user\_checkins, 218

user\_interests, 102 user  $photos, 215, 217$ ustawienia prywatności, 71, 89 usuwanie oznaczenia Lubie to!, 212, 220 przez interfejs Facebooka, 204 w AIR, 220 za pomocą aplikacji, 204 HTTP, 220 SDK, 220 uwierzytelnianie, 114, 259 aplikacji, *Patrz* aplikacja uwierzytelnianie użytkownika metodą Facebook.login(), 108 użytkownik testowy, 277

#### V

Visualizer, 27 Vizzy Flash Tracer, 28

#### W

WHERE, 239, 244 wiersz, 225 wizualizowanie informacji, 40 wydarzenia, 213 wykonanie zapytania, 227 wykrywanie błedów, 27, 184 wysyłanie za pomocą HTTP, 220 SKD, 220 wyszukiwanie, 158 bez tokenu dostepu, 176 filtrowanie wyników, 176 inteligentne, 144 na podstawie zapytania, 162 ograniczenia, 156 opcje, 146, 147 pełne, 146, 156 Posts by everyone, 156 Posts by friends, 146, 156 po dokonaniu autoryzacji, 154, 176 szablonowe, 145

w Twoich aktualnościach, 165, 166, 176 wśród postów znajomego, 165, 167, 168, 177 wymagające uprawnień rozszerzonych, 176 za pomocą aplikacji, 170 Graph API, 149 Graph URL, 153, 156, 165, 176 SDK, 162 wywoływanie kilku zapyta jednocześnie, 248

#### X

XML, 228

#### Z

zabezpieczenia, 69, *Patrz* ograniczenie dostępu zakładka, 256 Zakadki strony, 256 zameldowania, 217 zapytanie, 227 zdjecie, 216 adowanie do albumu, 61 profilowe, 115 znacznik, 255 Zoom In, 35, 41 Out, 35 Zuckerberg Mark, 32 zwrotna strona, 94

### ż

żądający obiekt, 53 żądanie, 53, 54 kilku ID jednocześnie, 138 metoda, 181 uprawnień rozszerzonych, 102 za pomocą SDK, 113

#### **Facebook Graph API** Tworzenie rozbudowanych rozwiazań we Flashu

Ponad 500 milionów użytkowników, spedzających 700 000 000 000 minut miesiecznie na jednej stronie. O czym mowa? O serwisie Facebook! Jego potencjał doceniła niejedna firma. Zastanawiasz się, jak dołączyć do tego grona? Jak zdobyć popularność, fanów i być może zarobić? Uwierz, że to nic trudnego! Facebook udostępnia bogate API, dzięki któremu bez problemu zintegrujesz się z witryną facebook.com.

W tei książce wiedza jest na wyciagniecie reki. W trakcie lektury nauczysz się korzystać z dostarczonych funkcji przy użyciu ActionScript 3 SDK for Facebook Platform. Dowiesz się, jak zarejestrować swoją aplikacie, uwierzytelniać użytkowników oraz żadać uprawnień rozszerzonych. Ponadto zobaczysz, jak korzystać z wyszukiwarki, wykrywać błędy oraz publikować wiadomości na tym portalu społecznościowym. Ksiażka ta jest idealna pozycia dla każdego fana Facebooka posiadajacego zaciecie programistyczne. Sprawdzi się także doskonale w rekach profesjonalistów chcących stworzyć nowe narzędzia lub gry dla portalu Facebook, Polub to!

#### otrzyj do milionów użytkowników serwisu

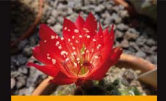

- Zalety i wady Facebooka
- **Wybór hostingu WWW**
- Dostep do Graph API przez przeglądarke
- Pobieranie informacii ze strony za pomoca **ActionScript 3**
- Reiestracja aplikacji na Facebooku
- Uwierzytelnianie za pomoca **ActionScript 3**
- **Uzyskiwanie rozszerzonych** uprawnień
- Pobieranie i stronicowanie wyników
- Wykorzystanie wyszukiwarki
- Pisanie w feedzie użytkownika
- Publikowanie sformatowanych postów
- Dodawanie i usuwanie oznaczenia "Lubie to!"

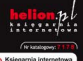

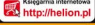

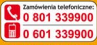

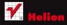

iformatyka w na ilenszym wydaniu

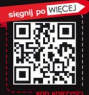

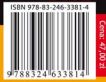